## <span id="page-0-0"></span>**Wstęp**

Zbiór **"Mój przedmiot informatyka"** jest zestawem 20 scenariuszy przeznaczonych dla uczniów szczególnie zainteresowanych informatyką. Scenariusze mogą być wykorzystywane przez nauczycieli zarówno na typowych zajęciach lekcyjnych wpisanych w zakres podstawowy, jak też w ramach dodatkowych zajęć poszerzających wiedzę uczniów, np. koła zainteresowań. Scenariusze wchodzą w skład pakietu dydaktycznego do nauczania przedmiotów ścisłych. Wymagają zastosowania komputerów z dostępem do internetu. Takie wyposażenie pozwoli na wykorzystanie środków dydaktycznych przewidzianych w projekcie "Nauki ścisłe priorytetem społeczeństwa opartego na wiedzy" takich jak moduły e-learningowe "Podstawy organizacji baz danych", gry strategiczne "Przygody myszki Henryki" oraz "Elektroniczni komandosi", poradniki "Informatyka" i "Technologia informacyjna". Scenariusze mogą być realizowane na zajęciach lekcyjnych jako całość lub nauczyciel dokonuje wyboru określonych materiałów zgodnie z zaplanowanymi przez siebie tematami – zwiększa to elastyczność stosowania pakietu np. w sytuacji braku zapewnienia w placówce odpowiednich warunków technicznych do realizacji materiału w oparciu o cały pakiet.

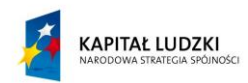

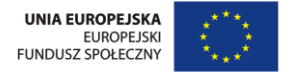

# Spis treści

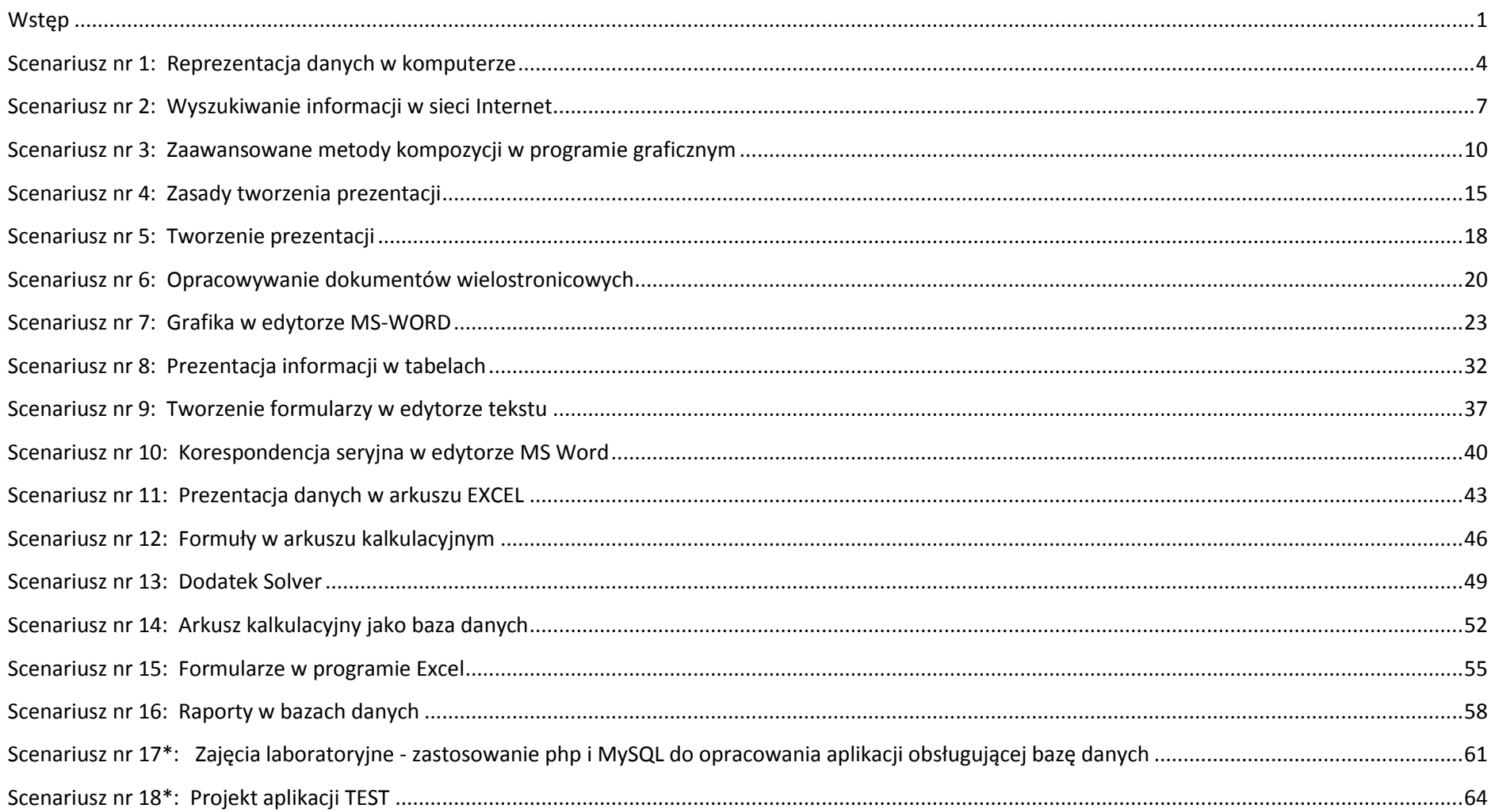

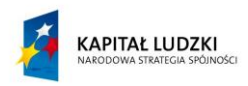

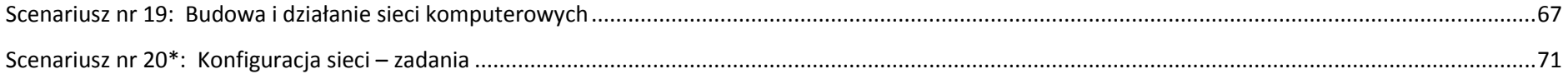

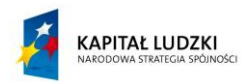

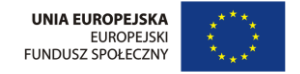

# <span id="page-3-0"></span>**Scenariusz nr 1: Reprezentacja danych w komputerze**

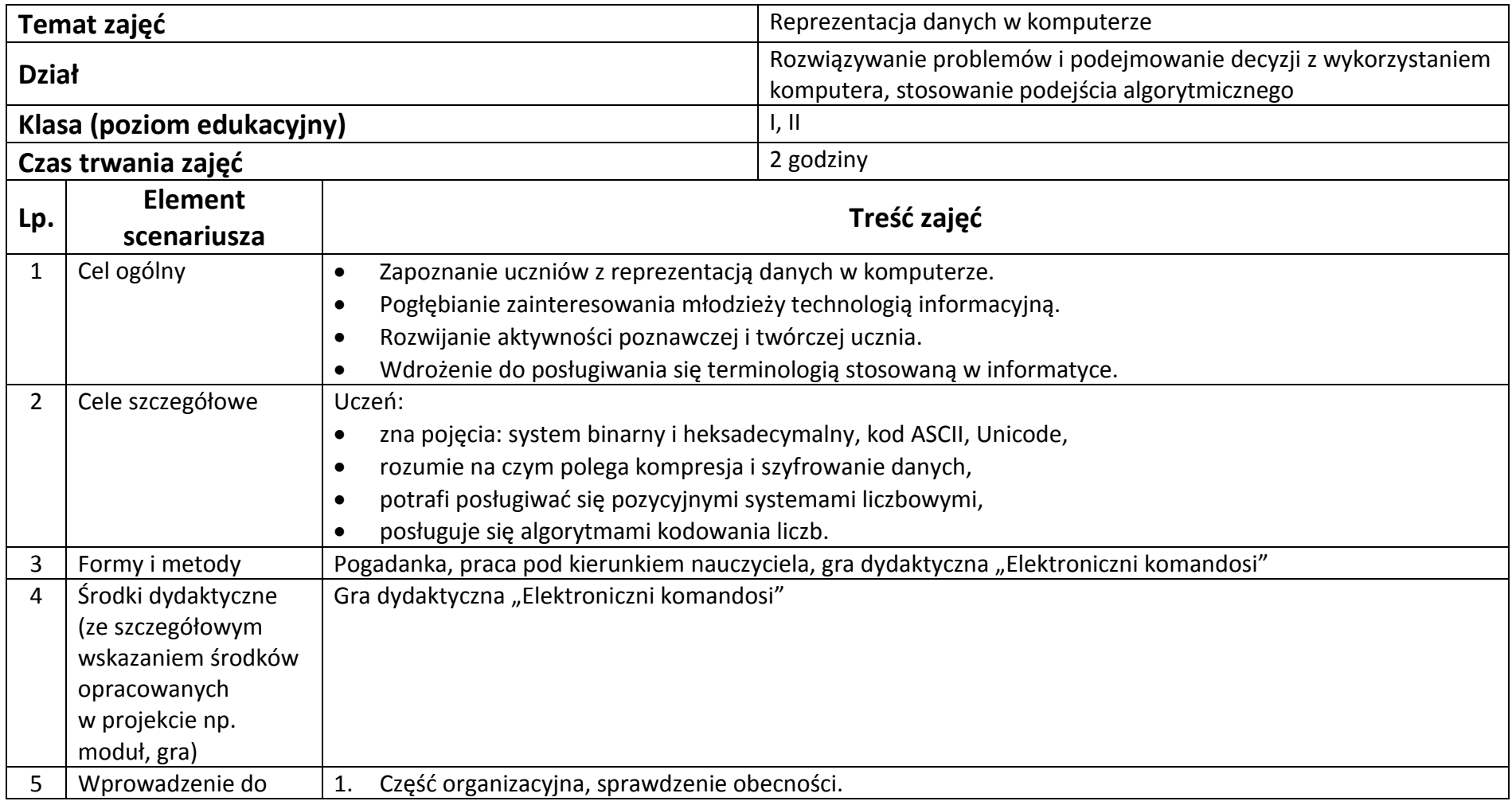

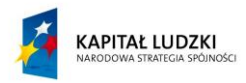

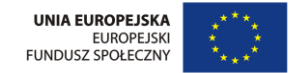

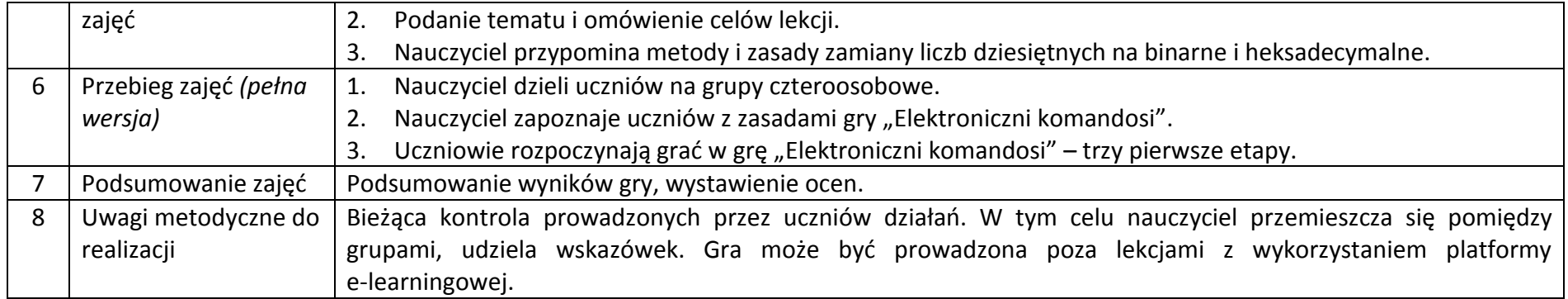

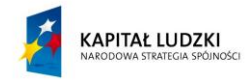

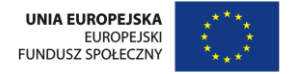

## **Załączniki do scenariusza nr 1**

Gra "Elektroniczni komandosi" umieszczona na platformie e-learningowej.

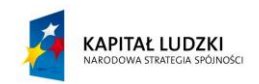

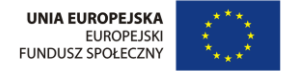

# <span id="page-6-0"></span>**Scenariusz nr 2: Wyszukiwanie informacji w sieci Internet**

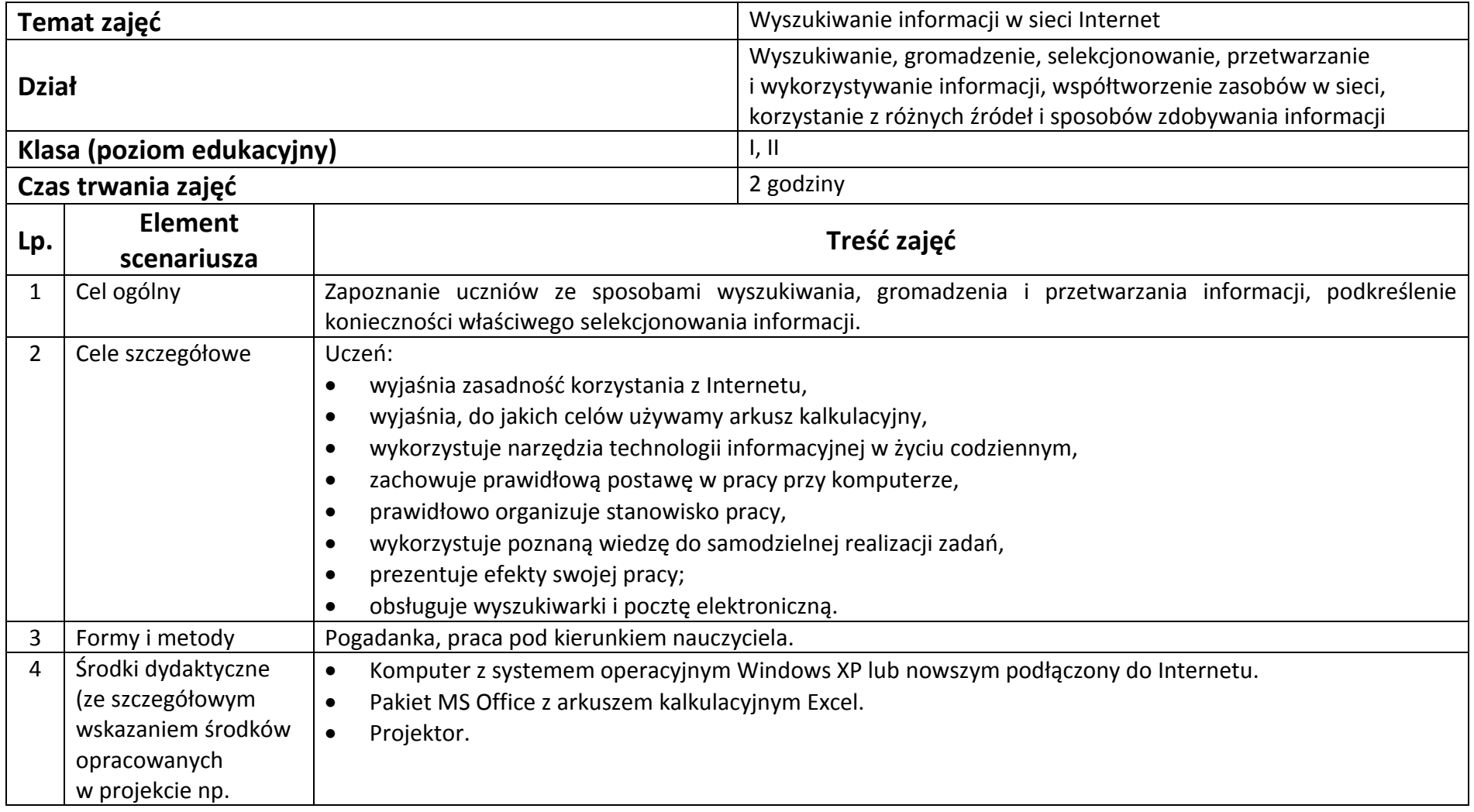

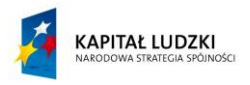

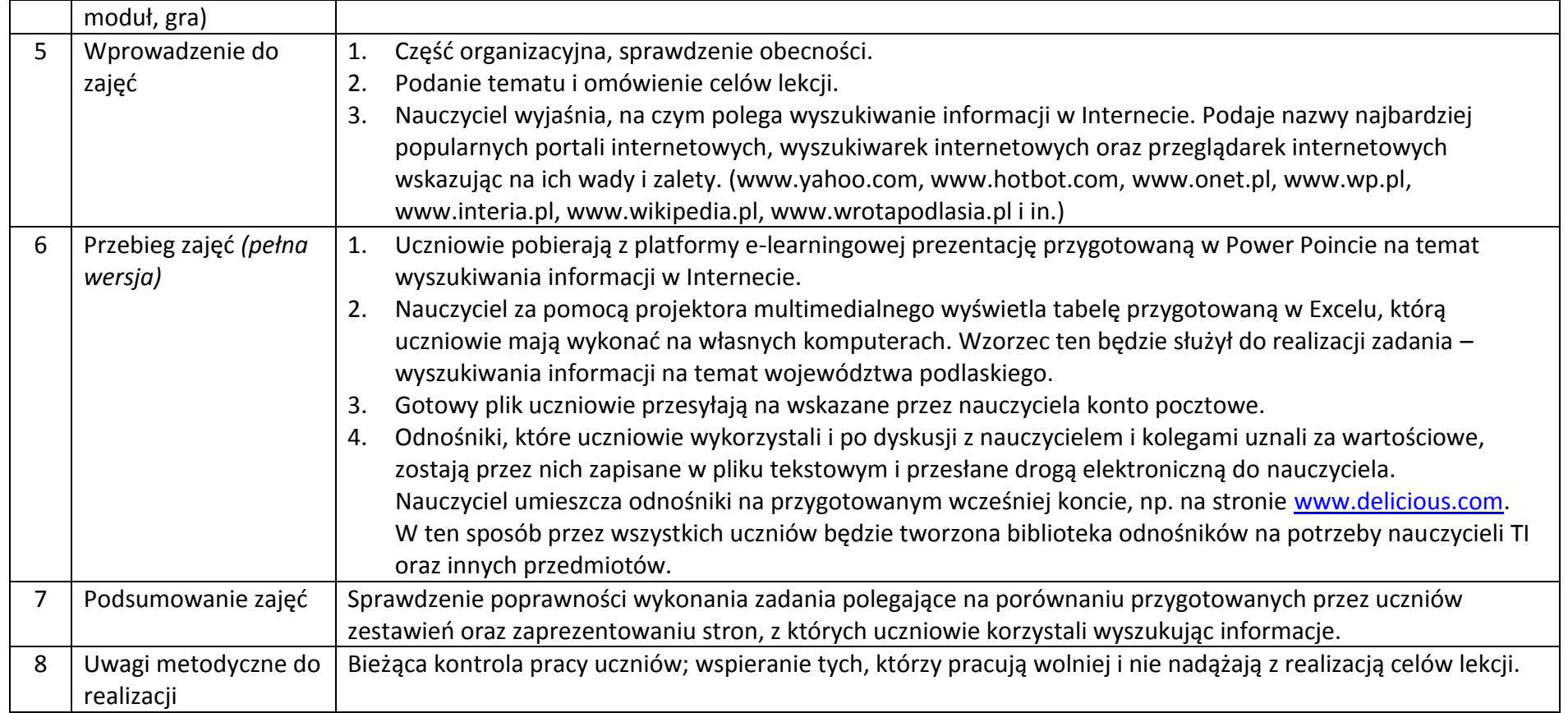

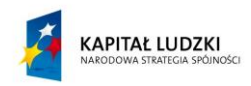

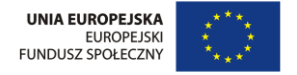

## **Załączniki do scenariusza nr 2**

Prezentacja przygotowana w Power Point na temat wyszukiwania informacji w Internecie

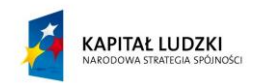

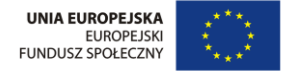

# <span id="page-9-0"></span>**Scenariusz nr 3: Zaawansowane metody kompozycji w programie graficznym**

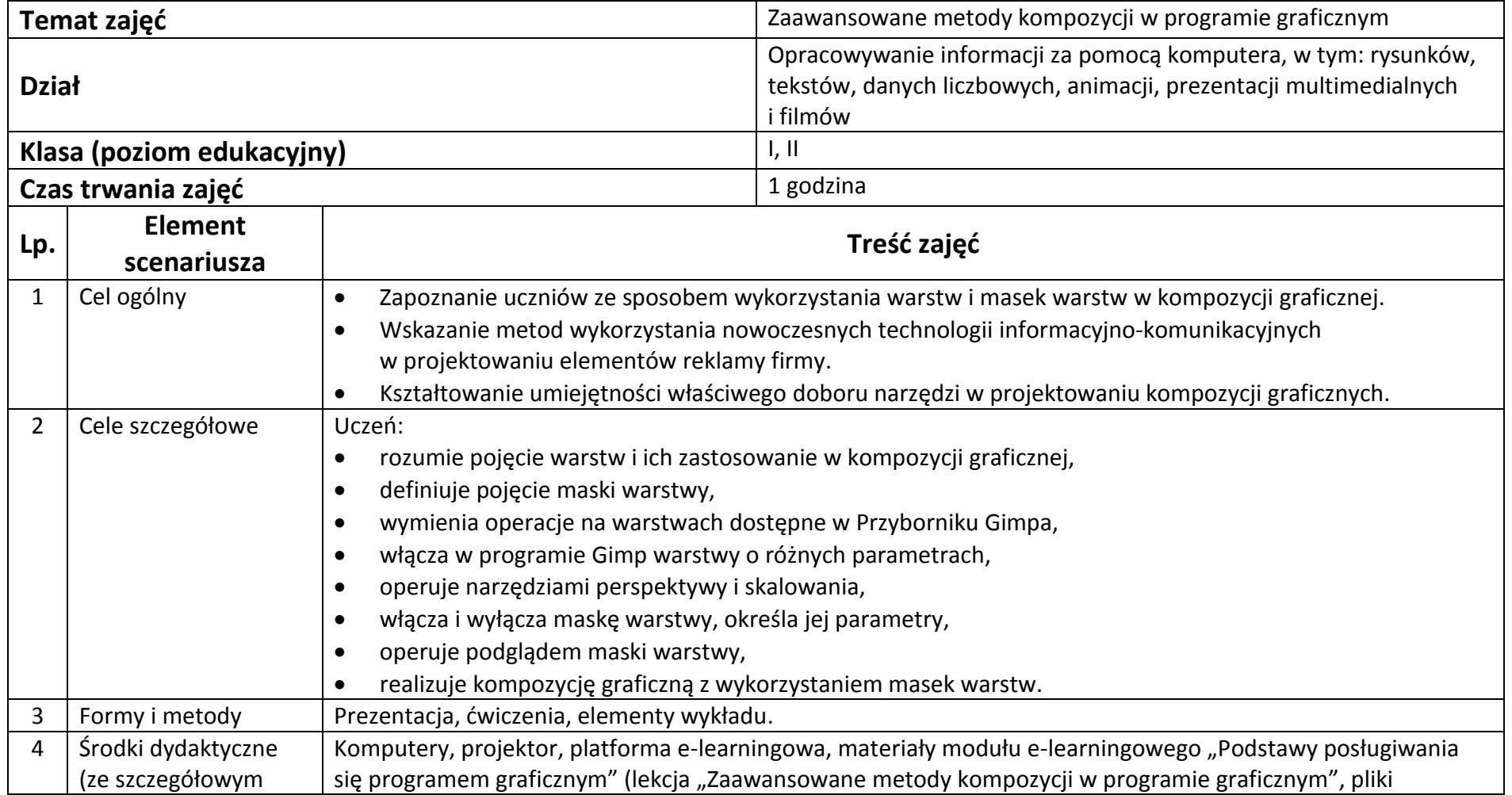

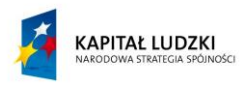

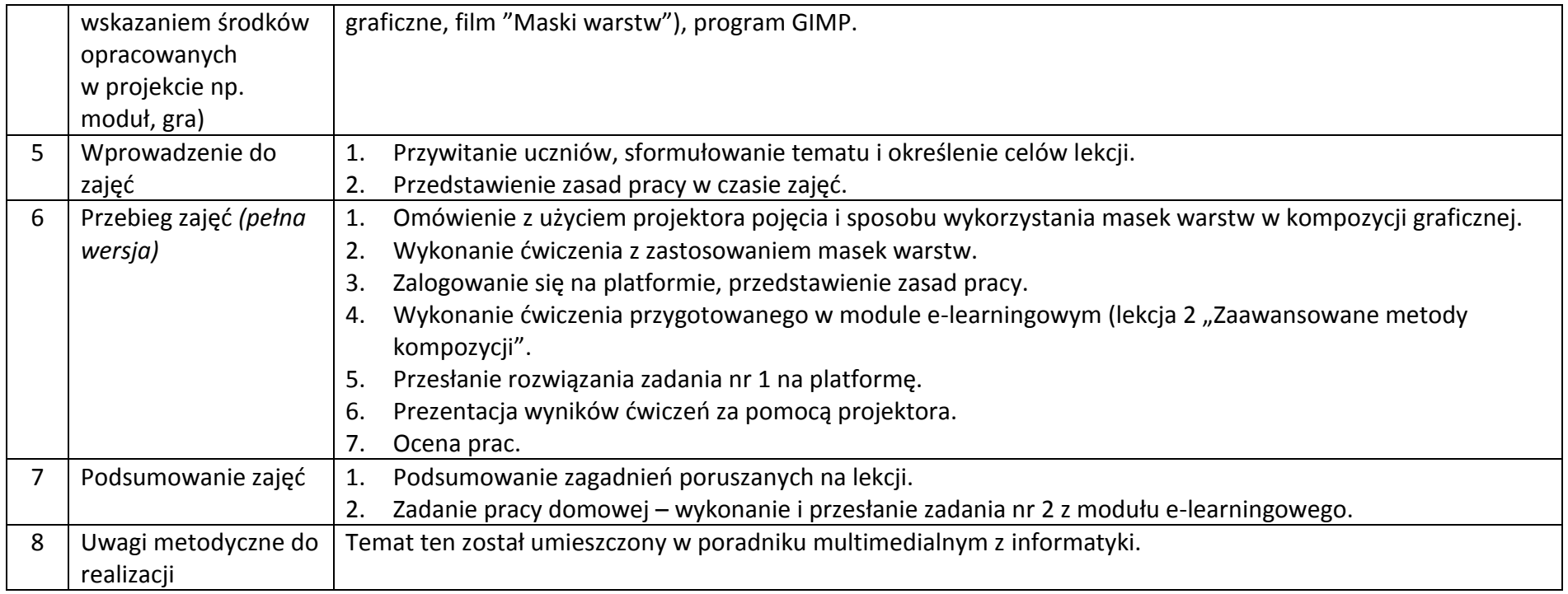

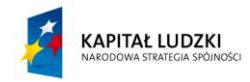

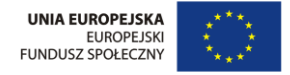

## **Załączniki do scenariusza nr 3**

Moduł e-learningowy "Podstawy posługiwania się programem graficznym" – lekcja nr 2: Zaawansowane metody kompozycji;

Materiały graficzne do wykonania ćwiczeń;

Film instruktażowy lekcja. swf;

Karta pracy

## **Karta pracy**

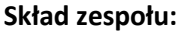

…………………………………………………..

…………………………………………………..

………………………………………………….

## **Zaawansowane metody kompozycji w programie graficznym**

#### **A. Wprowadzenie**

Obejrzyj film na temat sposobu wykorzystania masek warstw w kompozycji graficznej. W czasie pracy z filmem zwróć uwagę na następujące elementy i zanotuj:

……………………………………………………………………………………………………………………………………………………………

## 1. Definicja maski warstwy

……………………………………………………………………………………………………………………………………………………………

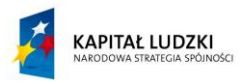

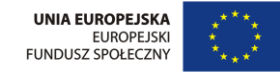

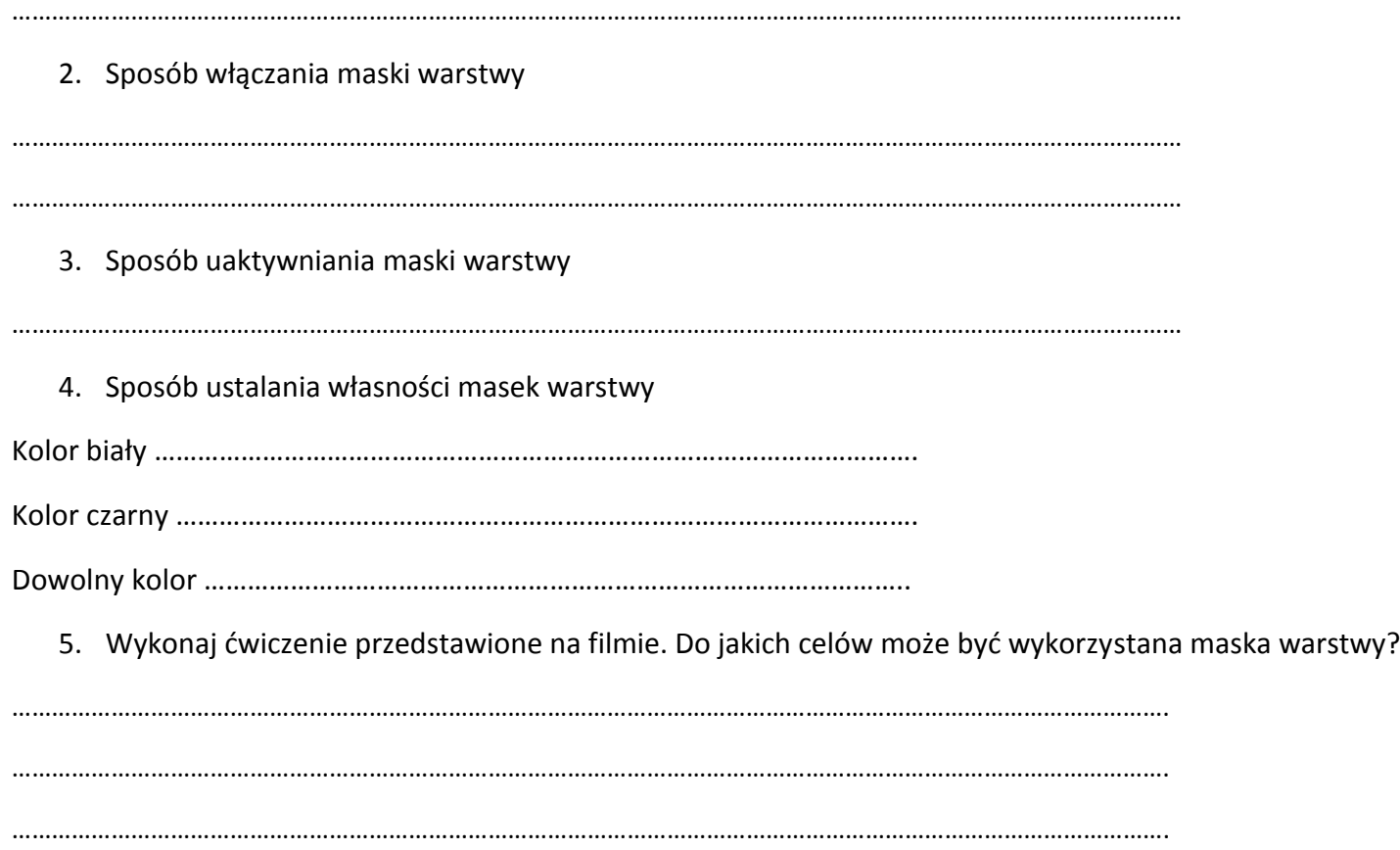

## **B. Praca z platformą e-learningową**

………………………………. - ………………………………

1. Wypisz polecenia menu, jakich użyłeś otwierając warstwy w swoim pliku oraz nazwy otwartych warstw:

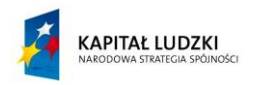

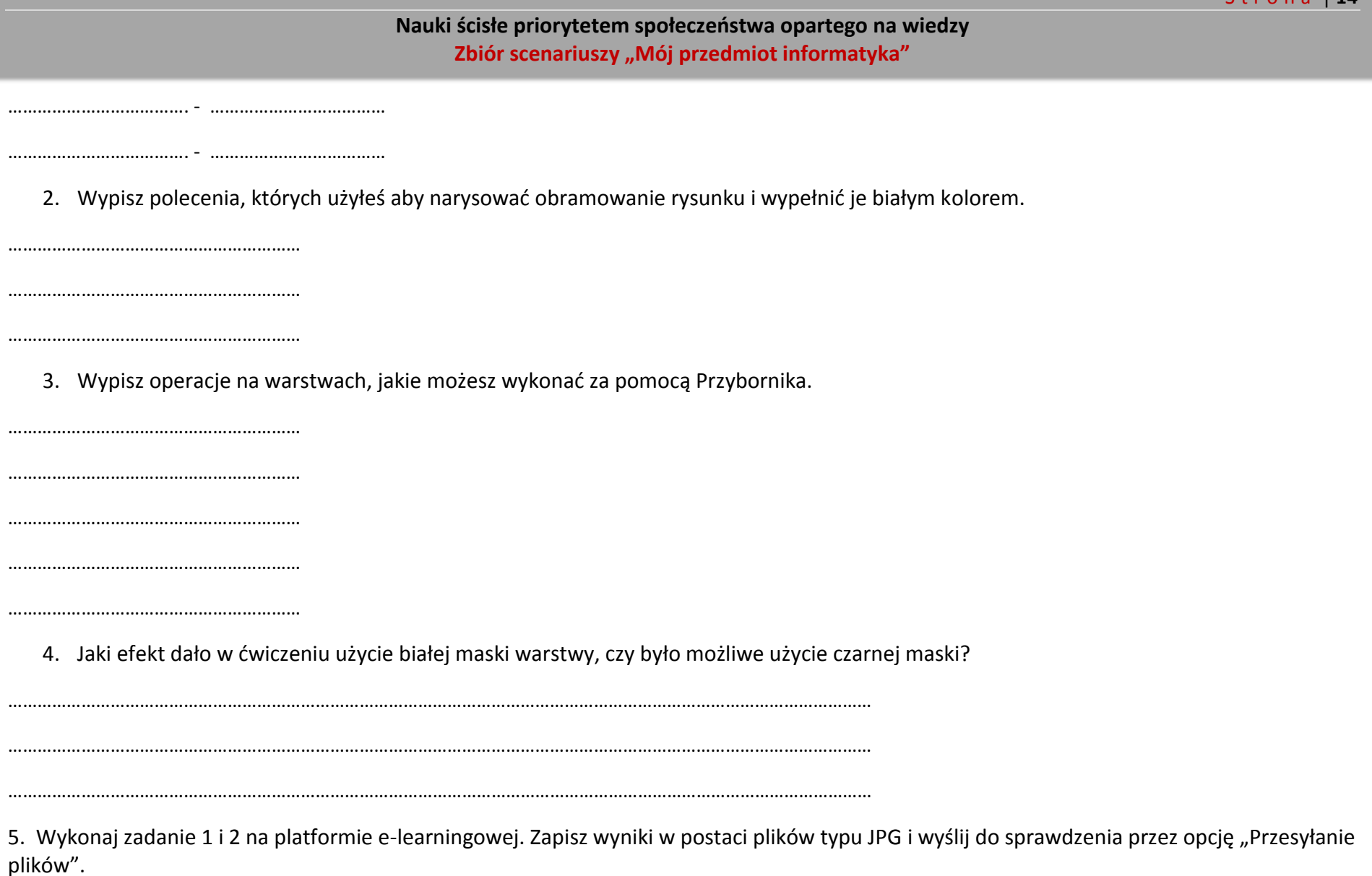

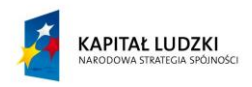

# <span id="page-14-0"></span>**Scenariusz nr 4: Zasady tworzenia prezentacji**

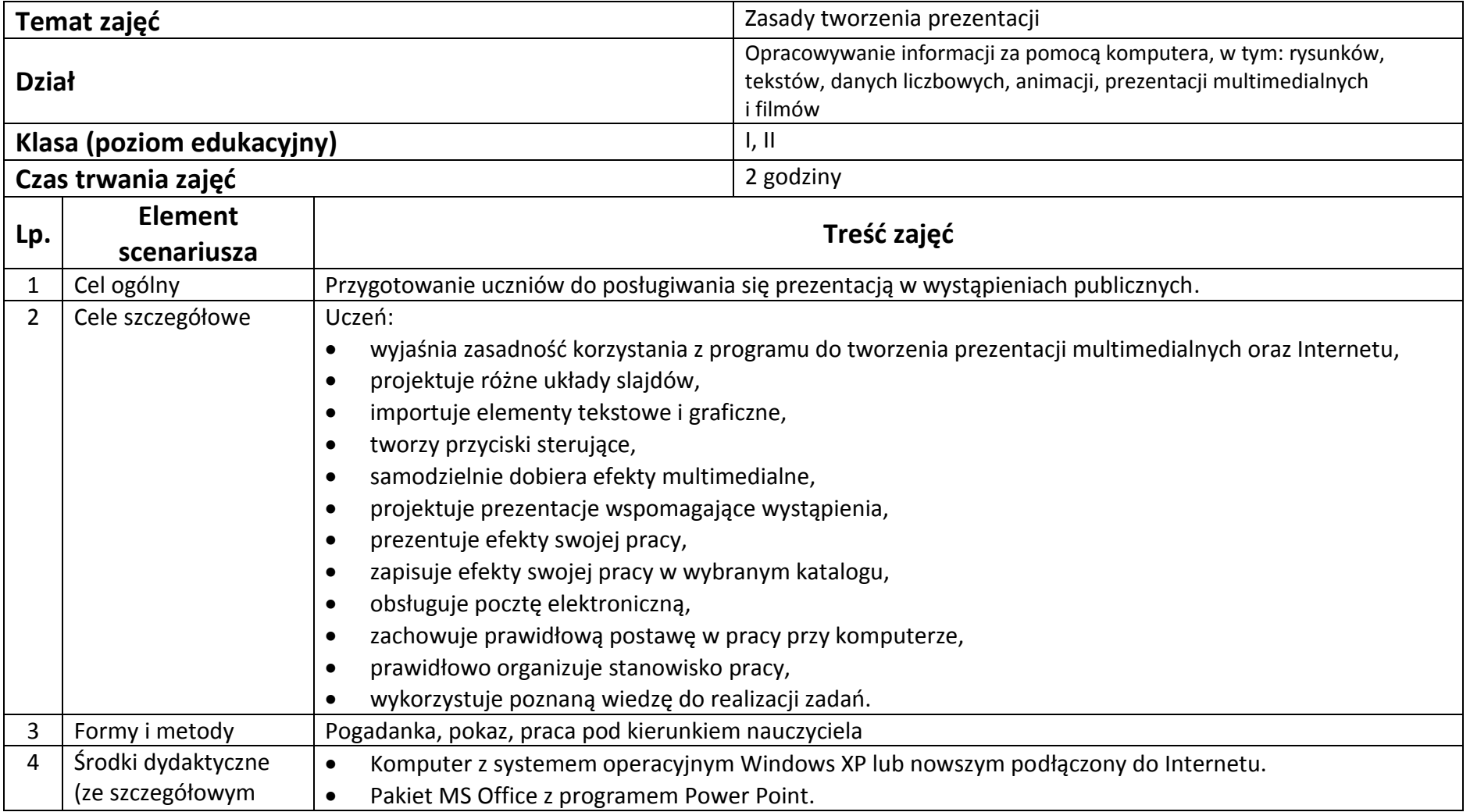

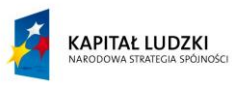

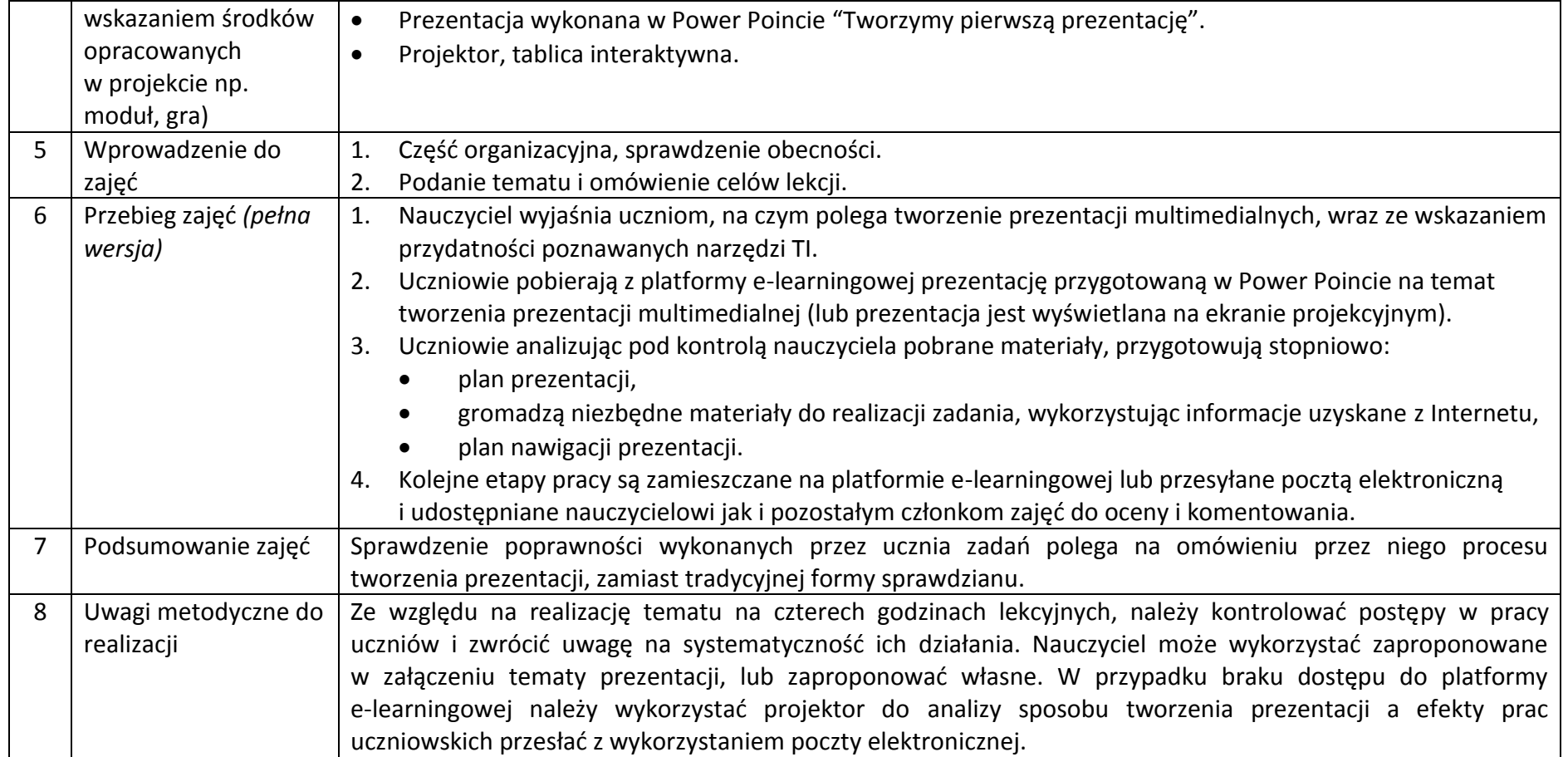

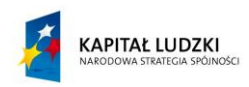

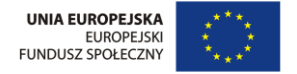

## **Załączniki do scenariusza nr 4**

Prezentacja pt. "Tworzymy pierwszą prezentację".

Tematy pierwszych ćwiczeniowych prezentacji:

- E-bank oraz inne e-usługi
- Urządzenia wejścia-wyjścia
- Sieci komputerowe
- Formy prowadzenia działalności gospodarczej w Internecie
- Promocja firmy w Internecie
- Wykorzystanie w marketingu blogów i wirtualnych społeczności
- Podpis elektroniczny sposób składania podpisu i jego weryfikacji
- Metody komunikacji elektronicznej, zasady netykiety
- Zdalne nauczanie
- Zagrożenia wynikające z wykorzystania Internetu

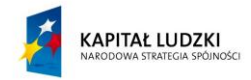

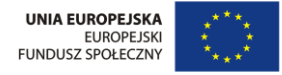

# <span id="page-17-0"></span>**Scenariusz nr 5: Tworzenie prezentacji**

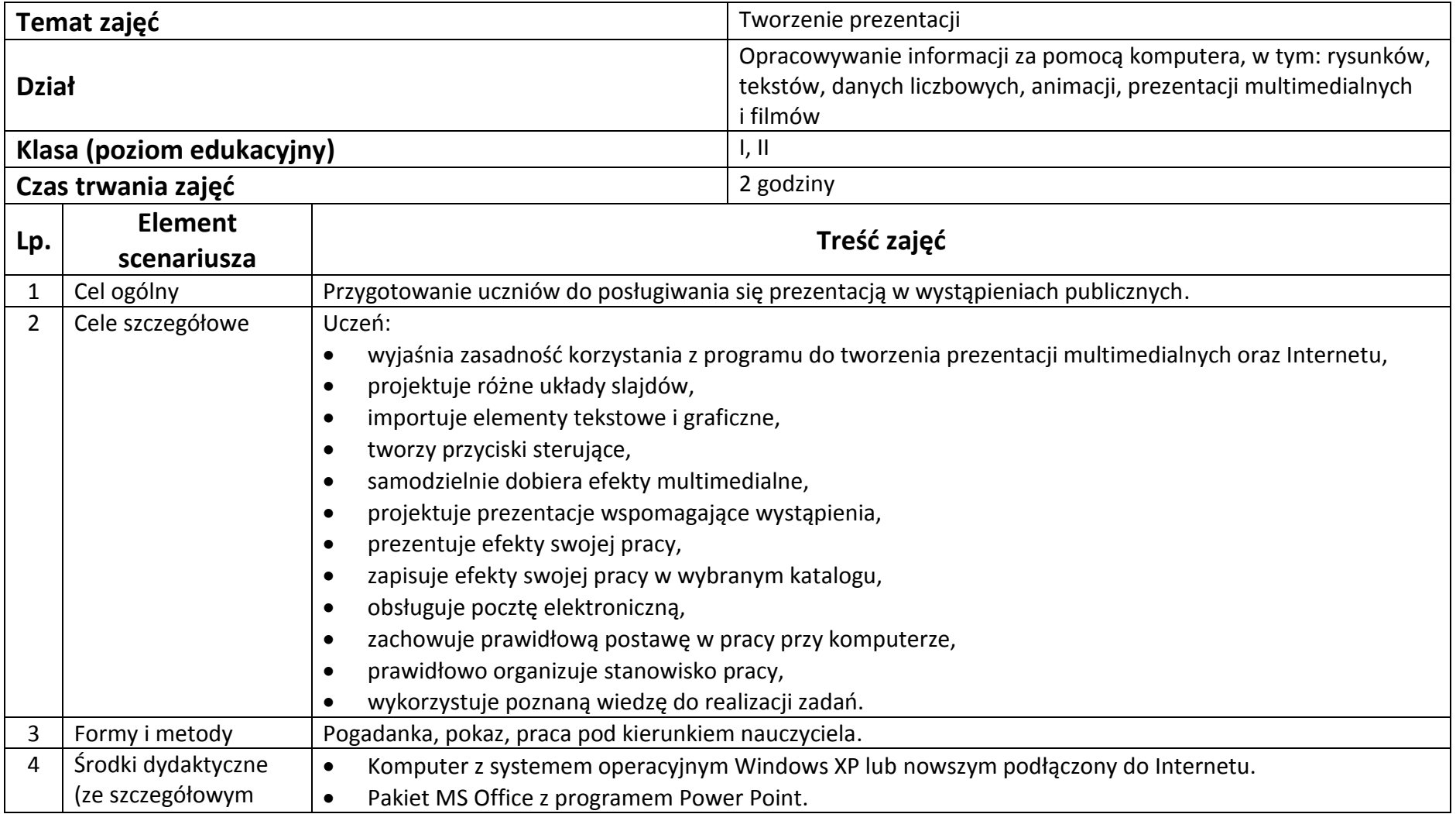

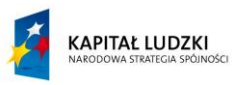

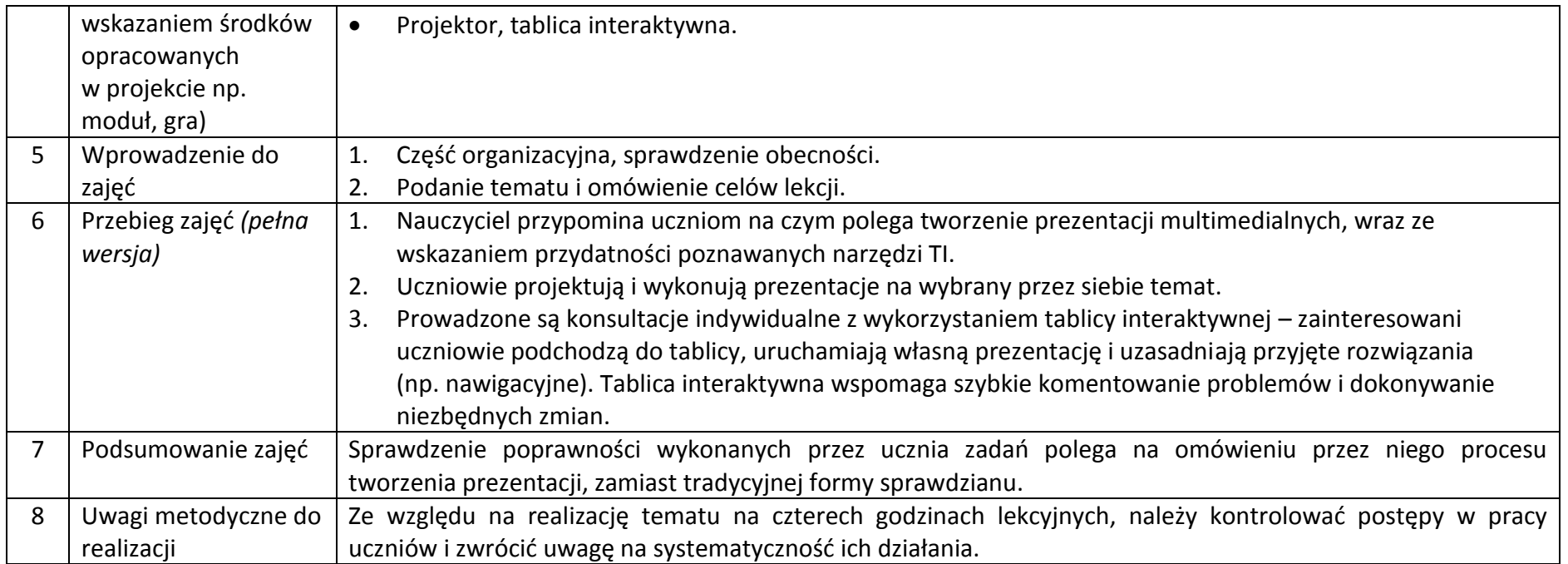

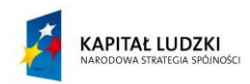

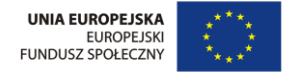

# <span id="page-19-0"></span>**Scenariusz nr 6: Opracowywanie dokumentów wielostronicowych**

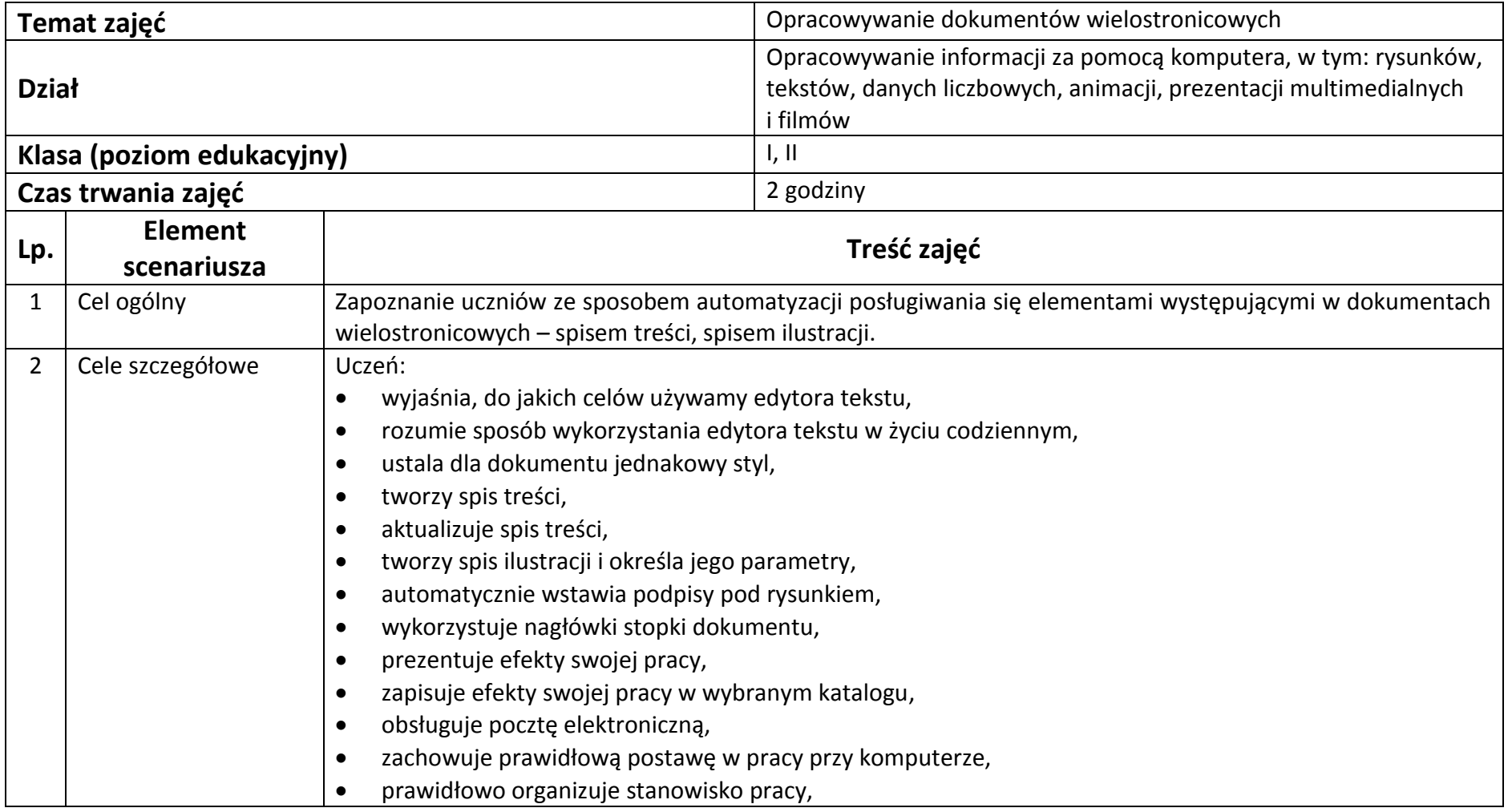

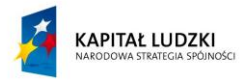

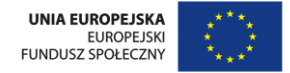

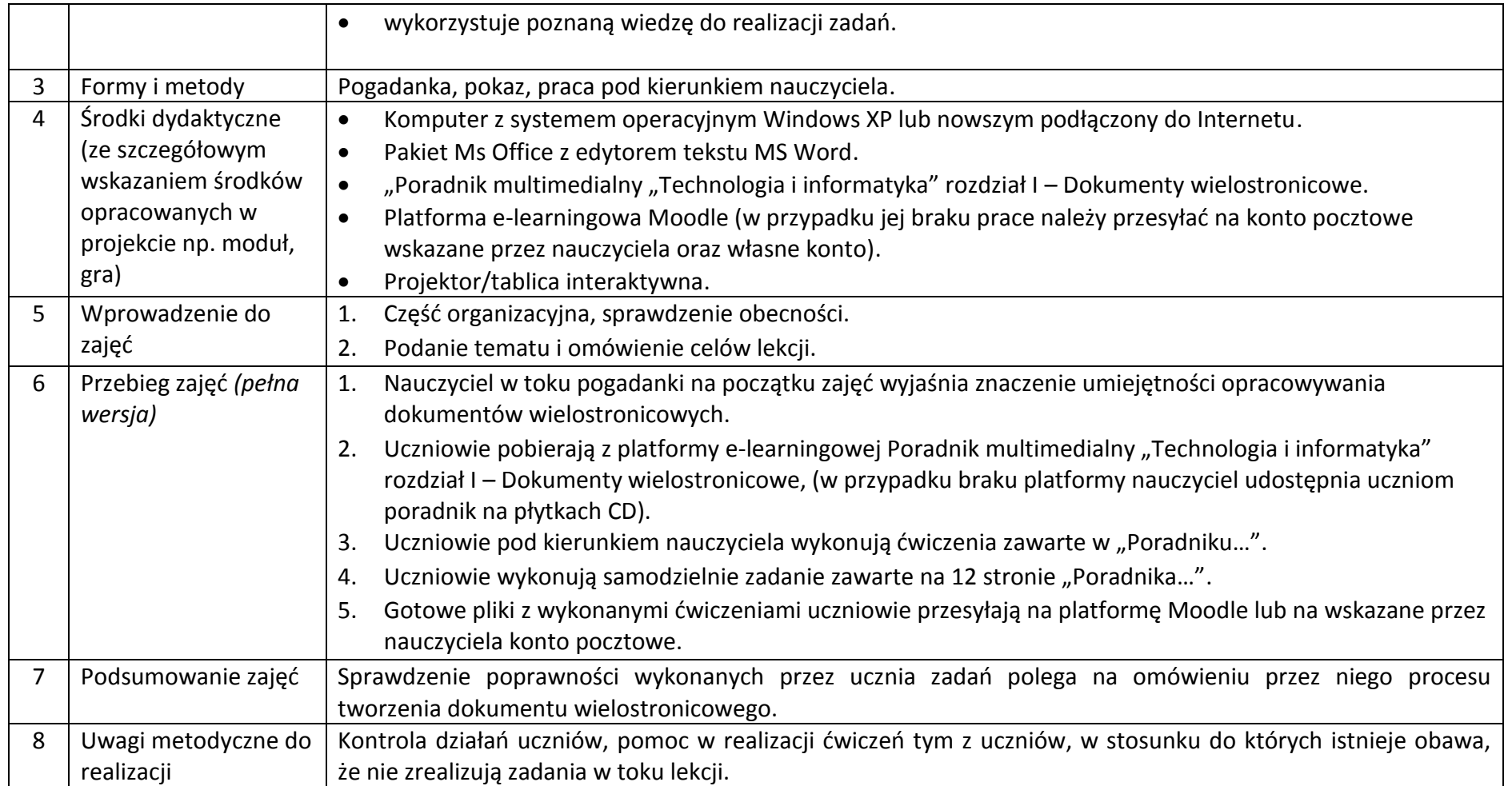

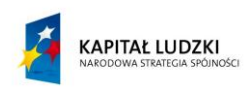

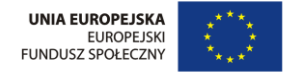

## **Załączniki do scenariusza nr 6**

Poradnik multimedialny "Technologia i informatyka" rozdział I – Dokumenty wielostronicowe

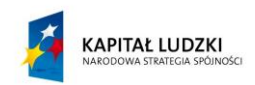

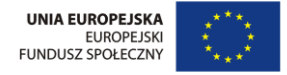

# <span id="page-22-0"></span>**Scenariusz nr 7: Grafika w edytorze MS-WORD**

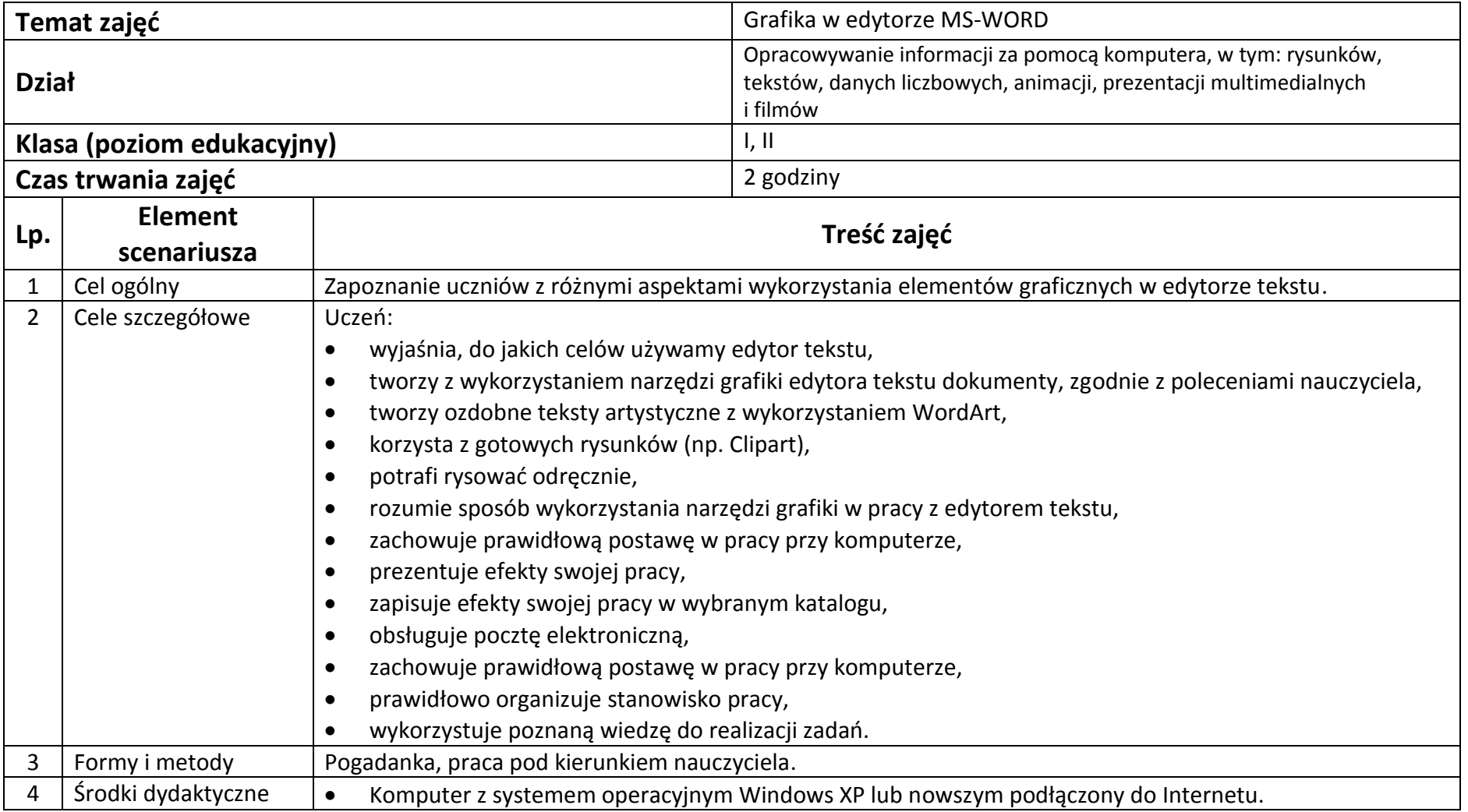

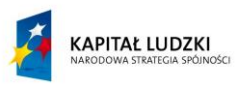

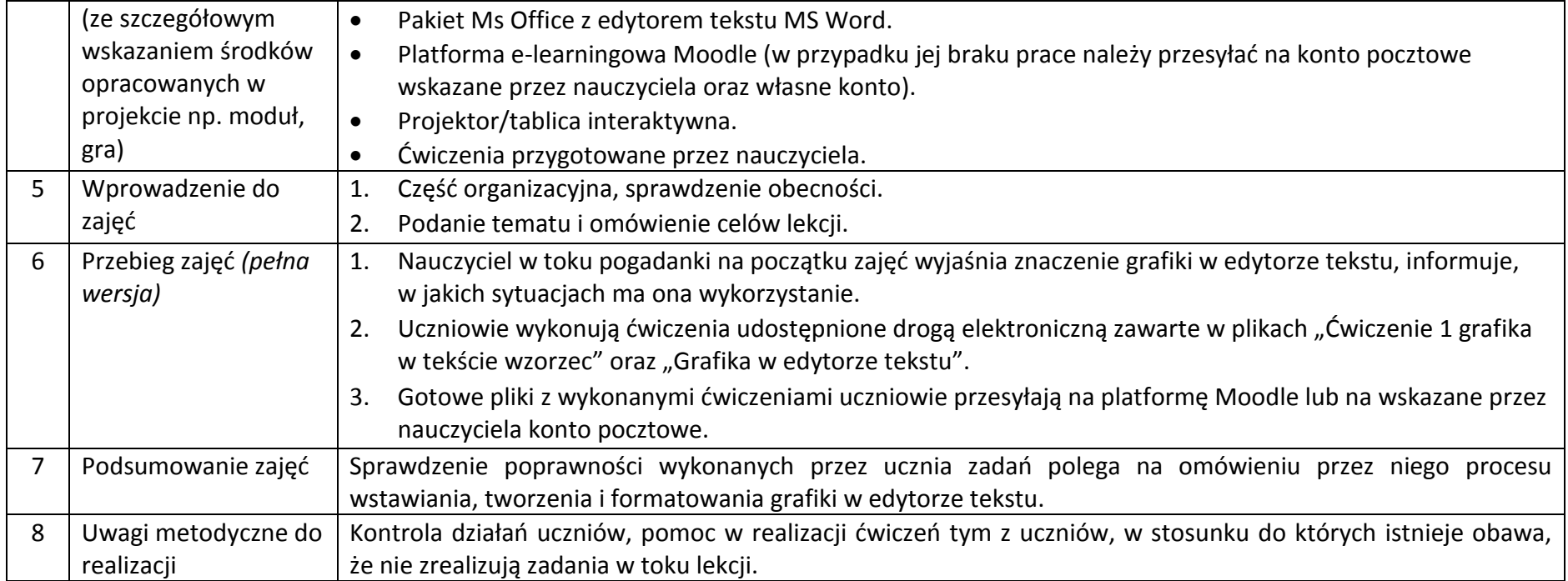

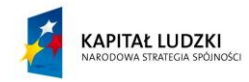

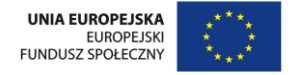

## **Załączniki do scenariusza nr 7**

**Ćwiczenia do wykonania:**

**Ćwiczenie 1**

Stwórz korzystając z "WordArt" swoje logo z imieniem i nazwiskiem. Dokładnie odwzoruj przykład

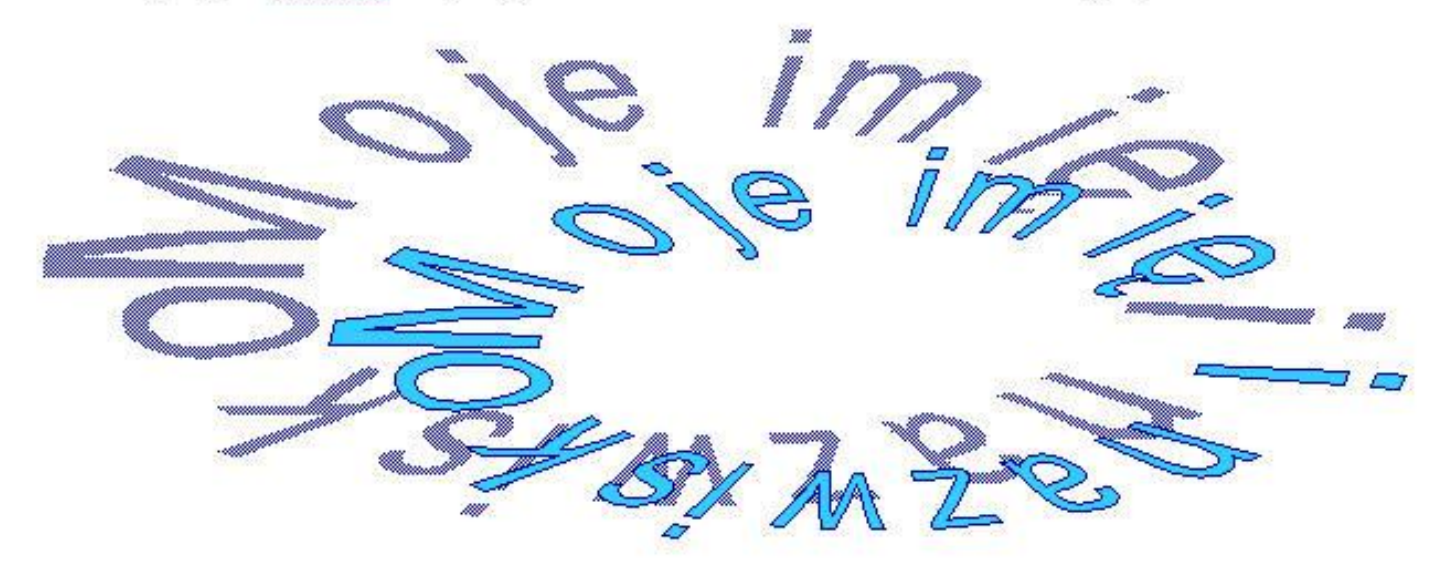

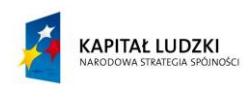

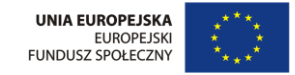

**Ćwiczenie 2**

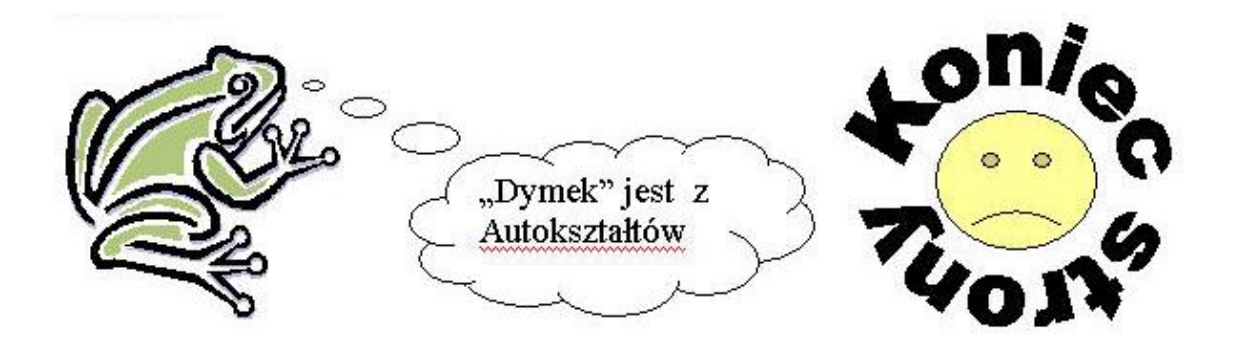

**Ćwiczenie 3**

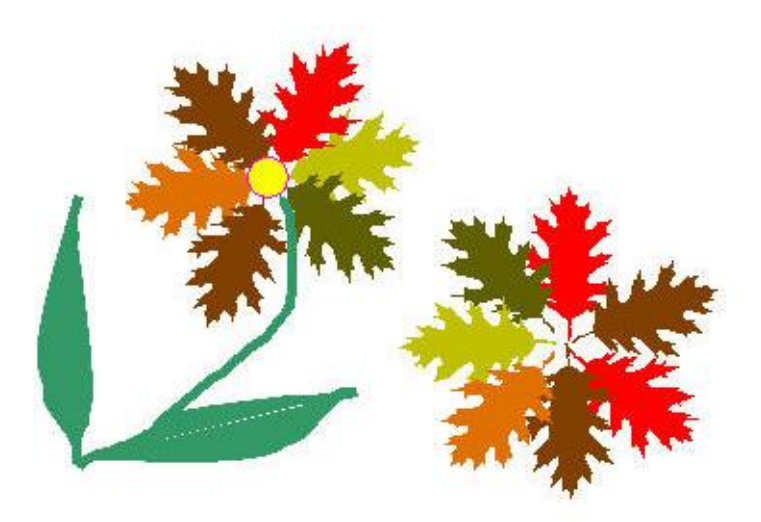

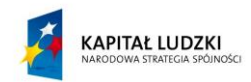

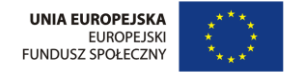

**Projekt współfinansowany przez Unię Europejską w ramach Europejskiego Funduszu Społecznego**

#### **Ćwiczenie 4**

Tekst może być oczywiście pisany także na rysunku. Trzeba wtedy wybrać odpowiednią opcję w Format  $\rightarrow$  Rysunek. Rysunek z lewej strony jest przy okazji przerobiony na znak wodny. Najwygodniej to zrobić wybierając odpowiednią opcję z paska narzędzi rysunek. Dla rysunku z lewej strony otaczanie zostało ustawione na ramkę, z tekstem otaczającym tylko z lewej strony.

Do obrotów potrzebny jest pasek narzędzi Rysowanie. Oryginalnych clipartów nie można obracać. Zeby można było postawić pana na głowie należy więc rozgrupować go i zgrupować - powstanie w ten sposób obiekt, który można obracać. Po kliknięciu prawym klawiszem myszki na rysunek z podręcznego menu trzeba więc wybrać polecenie Grupowanie->Rozgrupuj. Na ekranie będziemy mieli wtedy dużo obiektów. Od razu

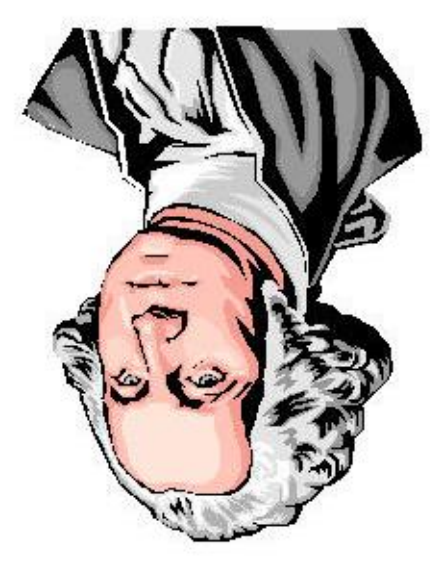

#### **Ćwiczenie 5**

Wykonaj bryłę trójwymiarową.

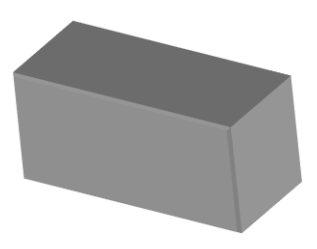

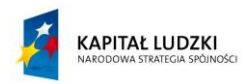

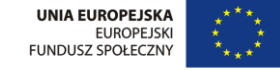

#### **Ćwiczenie 6**

Przygotuj dokument o Adamie Mickiewiczu. Do stworzenia dokumentu wykorzystaj dostępne zdjęcia, "Cliparty". Wyróżnij tekst czcionką o różnym kroju i wielkości. Opracuj spis treści i spis ilustracji w dokumencie.

# Adam Mickiewicz

(czcionka Aeterna Caps SSi i Casual Script SSi)

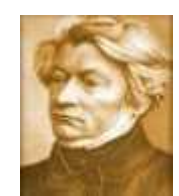

Biografia Adama Mickiewicza jest przykładem losów pierwszego pokolenia Polaków "urodzonych w niewoli", pokolenia romantycznych "zapaleńców", które po wojnach napoleońskich podjęło trud tworzenia nowego sposobu myślenia o świecie, nowej kultury narodowej, a także nowych form walki o niepodległość.

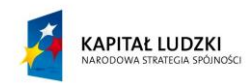

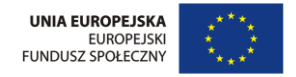

## *Dzieciństwo i młodość*

Adam Mickiewicz przyszedł na świat 24 grudnia 1798 r. w Zaosiu na dawnych ziemiach litewskich. Wychowywał się w pobliskim Nowogródku, gdzie ojciec jego, Mikołaj, zdeklasowany szlachcic herbu Poraj, pracował jako obrońca sądowy. Na własne więc siły i umiejętności - nie zaś na szlacheckie pochodzenie czy też dziedziczne majątki - mógł liczyć również Adam.

Po ukończeniu miejscowej, prowadzonej przez dominikanów, szkoły (1815) udał się na studia filologiczno-historyczne do Wilna. Utrzymywał się ze stypendium, które po ukończeniu studiów (1819) musiał odpracować jako nauczyciel szkoły powiatowej w Kownie (1819 - 1823). W czasie studiów wpływ na kształtowanie się jego osobowości, poziomu wiedzy i poetyckiego talentu wywarli zwłaszcza tacy profesorowie, jak filolog klasyczny Ernest Groddeck, historyk i teoretyk literatury Leon Borowski oraz historyk Joachim Lelewel.

#### *Filomaci i filareci*

W roku 1811 wspólnie z najbliższymi przyjaciółmi - Tomaszem Zanem, Janem Czeczotem, Józefem Jeżowskim, Onufrym Pietraszkiewiczem, Franciszkiem Malewskim - Mickiewicz założył tajne Towarzystwo Filomatów (Miłośników Nauki), a następnie Towarzystwo Filaretów (Miłośników Cnoty).

#### *Nieszczęśliwa miłość*

Drugim doświadczeniem młodzieńczym była nieszczęśliwa miłość do Marii z Wereszczaków hrabiny Wawrzyńcowej Puttkamerowej. Na drodze do szczęścia kochanków stanęło zawarte w 1821 r. małżeństwo Puttkamerów. Zakochana w poecie Maria pozostała więc jedynie Marylą, uosabiającą w jego utworach romantyczny ideał miłości.

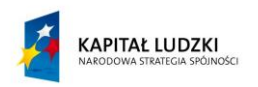

UNIA EUROPEJSKA EUROPEJSKI FUNDUSZ SPOŁECZNY

DR W Precz z moich oczu! ... poskichom od rozu, Precz z mego serca! ... i serce poskicha, Precz z mej pomięci) ... nie ... tego rozkazu Moja i truoja pamięć nie postucha.

Jok cień tym dhiższy, gdy podnie z doleko, Tym szerzej koło żałobne roztoczy ... Tak moja postać, im dalej ucieka, Tym arubazym kirem two pomięć pomroczy.

Na każdym miejscu i o każdej dobie, Gáziem z toba přakař, gáziem się z toba bawiř, Wszędzie i zowsze będę jo przy tobie, Com wszędzie cząstkę mej duszy zostawiś

## *Więzienie i zesłanie*

Po wykryciu w roku 1823 organizacji filomackich władze carskie osadziły Mickiewicza w zamienionym na więzienie klasztorze bazylianów w Wilnie. (Do dziś zachowała się cela, w której siedział, nazywana celą Konrada). Po procesie skazano go jesienią 1824 r. wraz z kolegami na osiedlenie się w głębi Rosji. Więzienie, proces i zesłanie - to kolejne etapy życiowych doświadczeń i charakterystyczne rysy romantycznej biografii poety.

## *Romantyczne podróże*

W maju 1829 r. poecie udało się opuścić Rosję i rozpocząć prawie dwuletnią wędrówkę po Europie. Z Petersburga trasa prowadziła przez

Hamburg, Berlin (tu słuchał wykładów Hegla), Drezno, Pragę (spotkanie z czeskim poetą Yaclavem Hanką), Karlove Vary (spotkanie z Antonim Odyńcem, towarzyszem dalszej podróży), Weimar (słynna wizyta u Goethego), Bonn (wizyta u Augusta W. Schlegla), Szwajcarię, przełęcz Splugen - do Wenecji, Florencji, Rzymu (miłość do hrabianki Ankwiczówny), Neapolu, na Sycylię, a stąd do Genewy (spotkanie z Zygmuntem Krasińskim, wycieczka w Alpy) i z powrotem do Rzymu (przeżycia religijne), dokąd w grudniu 1830 r. dotarła także wiadomość o wybuchu powstania w Warszawie.

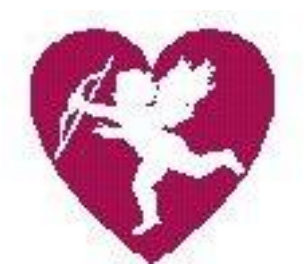

## *Emigracja. Drezno - Paryż – Lozanna*

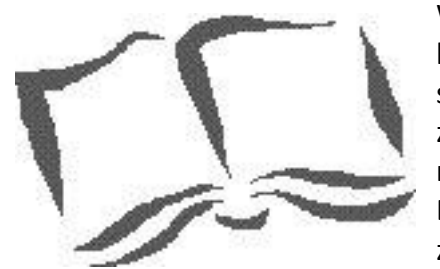

Wyjeżdżając z gościnnej Wielkopolski do Drezna, poeta podzielił losy wielu rozbitków powstania i rozpoczął kolejny, typowy rozdział swojej biografii - przymusową wieloletnią emigrację. W atmosferze klęski powstania stworzył w Dreźnie w 1832 r. swoje główne dzieło romantyczne - "Dziadów część III". 31 lipca 1532 r. przybył z Drezna do Paryża, gdzie z niewielkimi przerwami spędził resztę tułaczego życia. Wkrótce po przyjeździe nawiązał bliskie stosunki z francuskim środowiskiem artystycznym i intelektualnym (m. in. rzeźbiarzem Dawidem d'Angers, poetą Hugues Felicite Lamennais, historykiem Charlesem de Montalambertem. Odnowił znajomość z poznanym jeszcze w Wilnie Słowackim. Włączył się także aktywnie w życie emigracji (czlonkostwo

w Towarzystwie Literackim, Towarzystwie Litewskim i Ziem Ruskich, Towarzystwie Pomocy Naukowej, Komitecie Narodowy Lelewela i in.), chcąc przygotować ją do powrotu do kraju. Przewidując rychły wybuch ogólnoeuropejskiej rewolucji, sądził, podobnie jak cała emigracja, że pobyt na obczyźnie nie potrwa długo. Głównymi więc utworami związanymi z tą działalnością poety stały się "Księgi narodu polskiego" i "Księgi

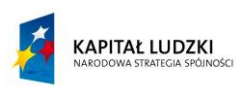

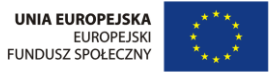

pielgrzymstwa polskiego" (1832) oraz artykuły ogłaszane w "Pielgrzymie Polskim", którego przez pewien okres był także głównym redaktorem (kwiecień - czerwiec 1833).

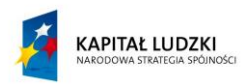

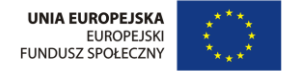

# <span id="page-31-0"></span>**Scenariusz nr 8: Prezentacja informacji w tabelach**

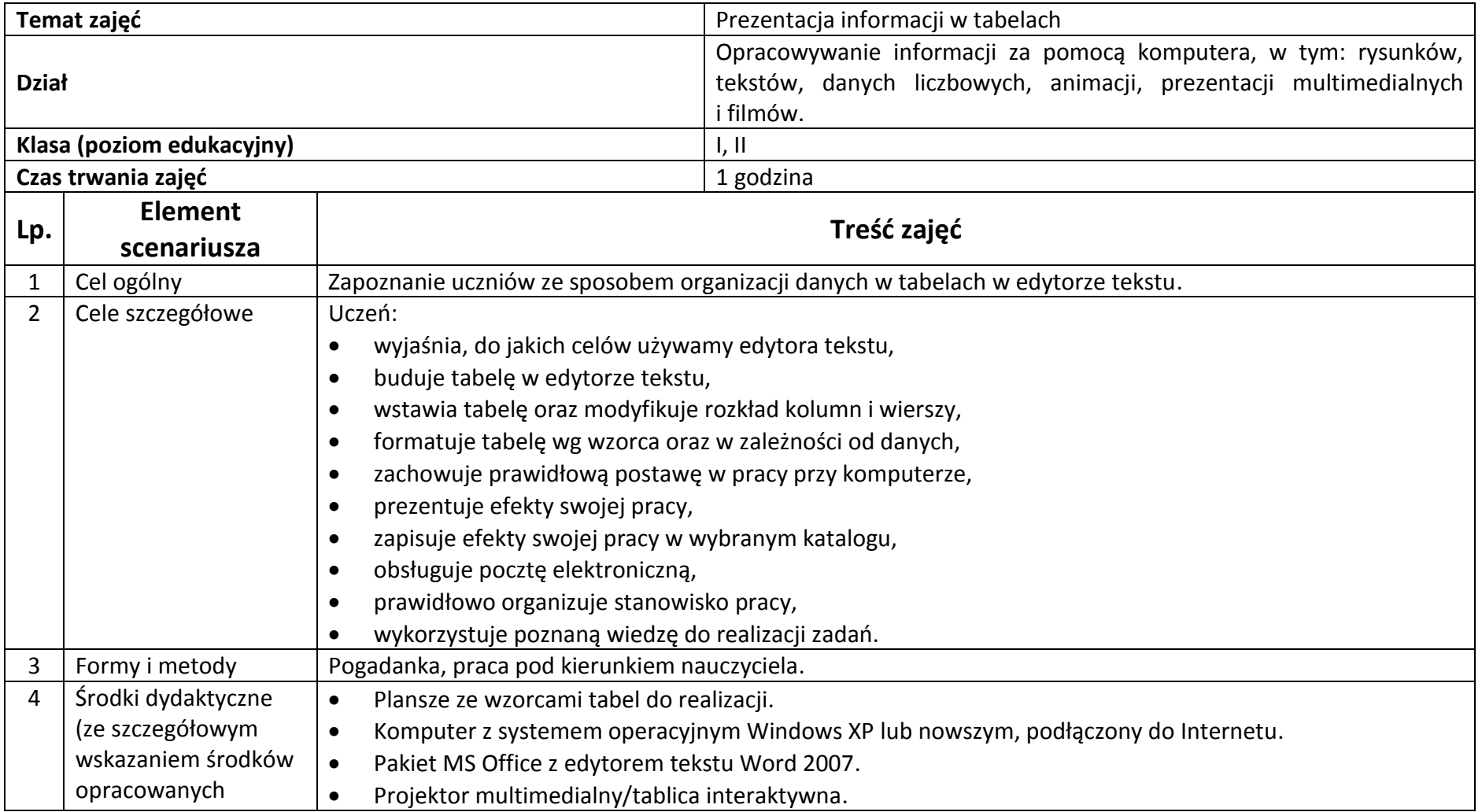

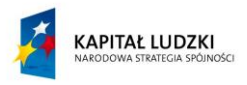

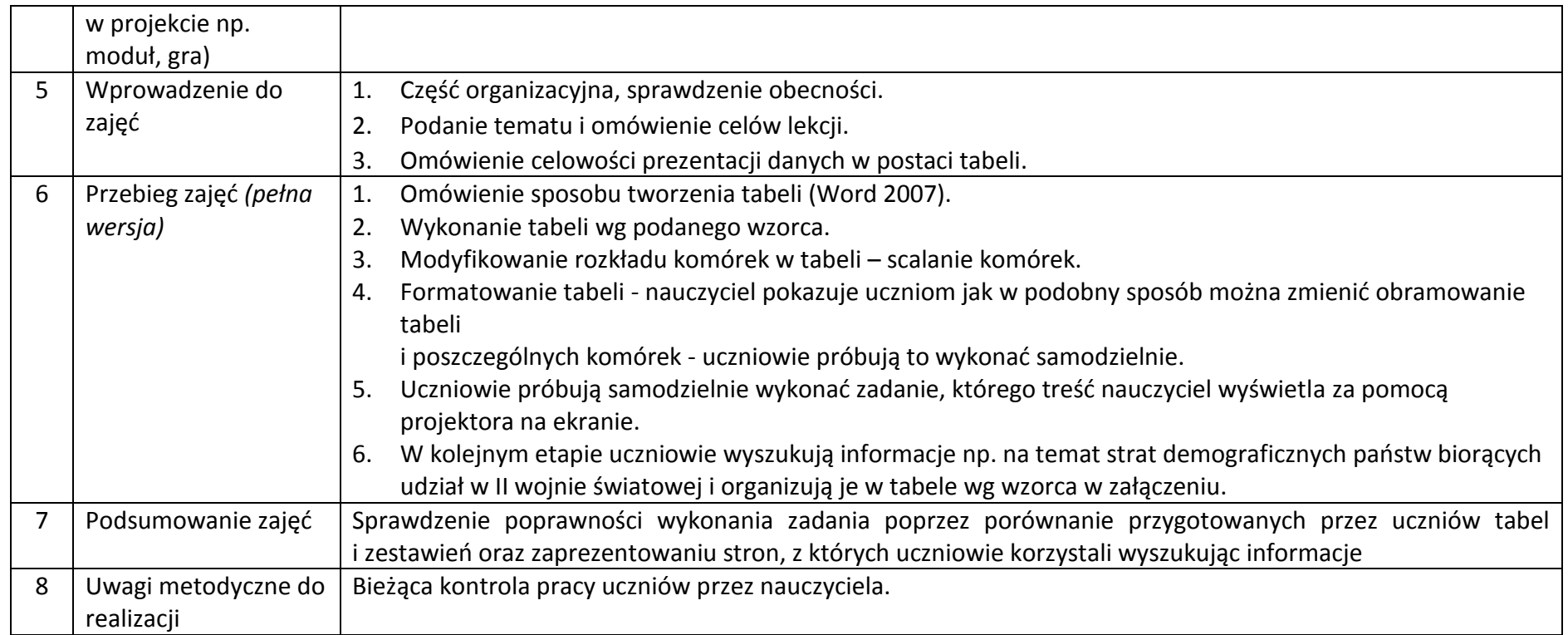

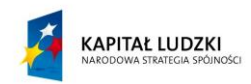

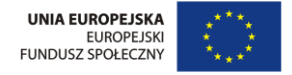

# **Załączniki do scenariusza nr 8**

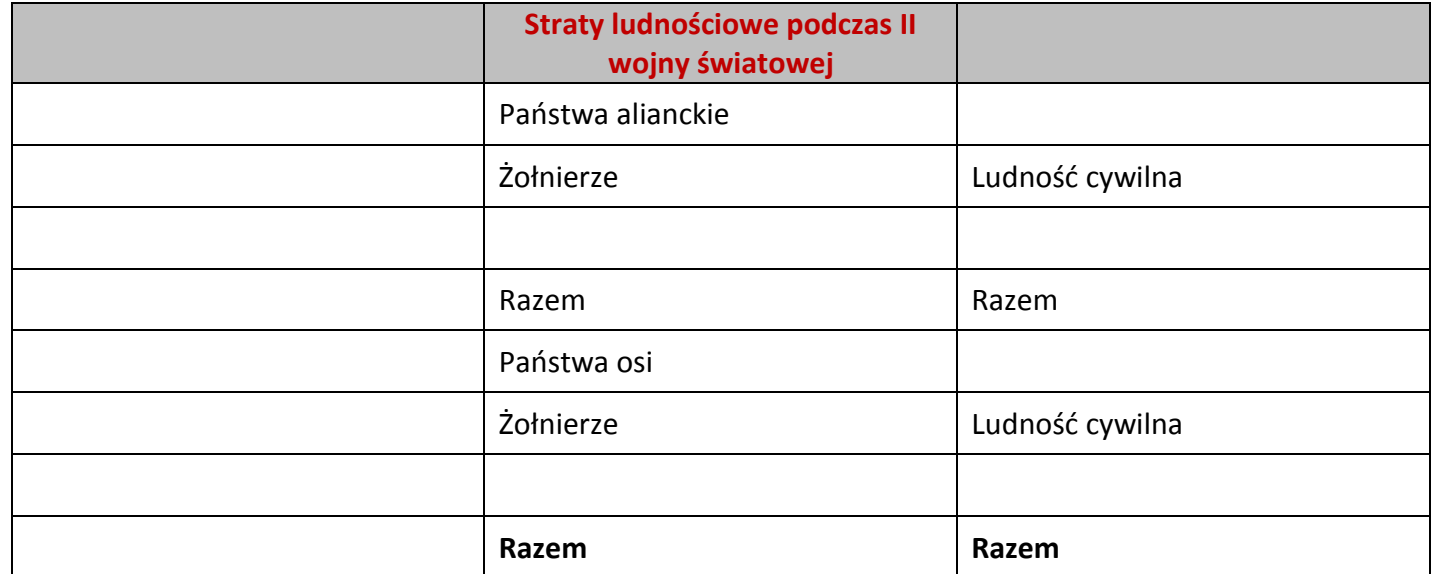

## **Straty demograficzne państw biorących udział w II wojnie światowej**

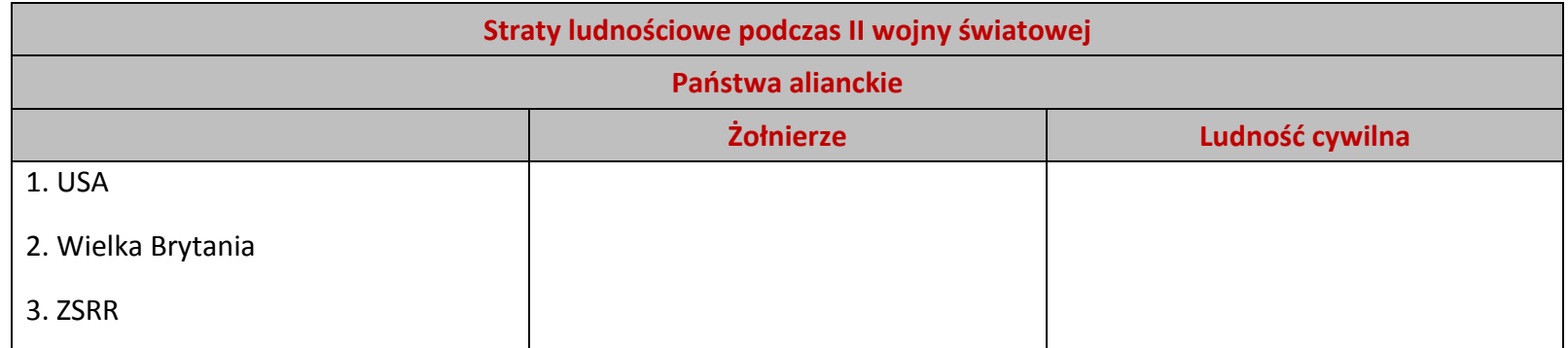

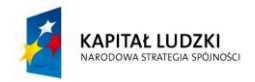

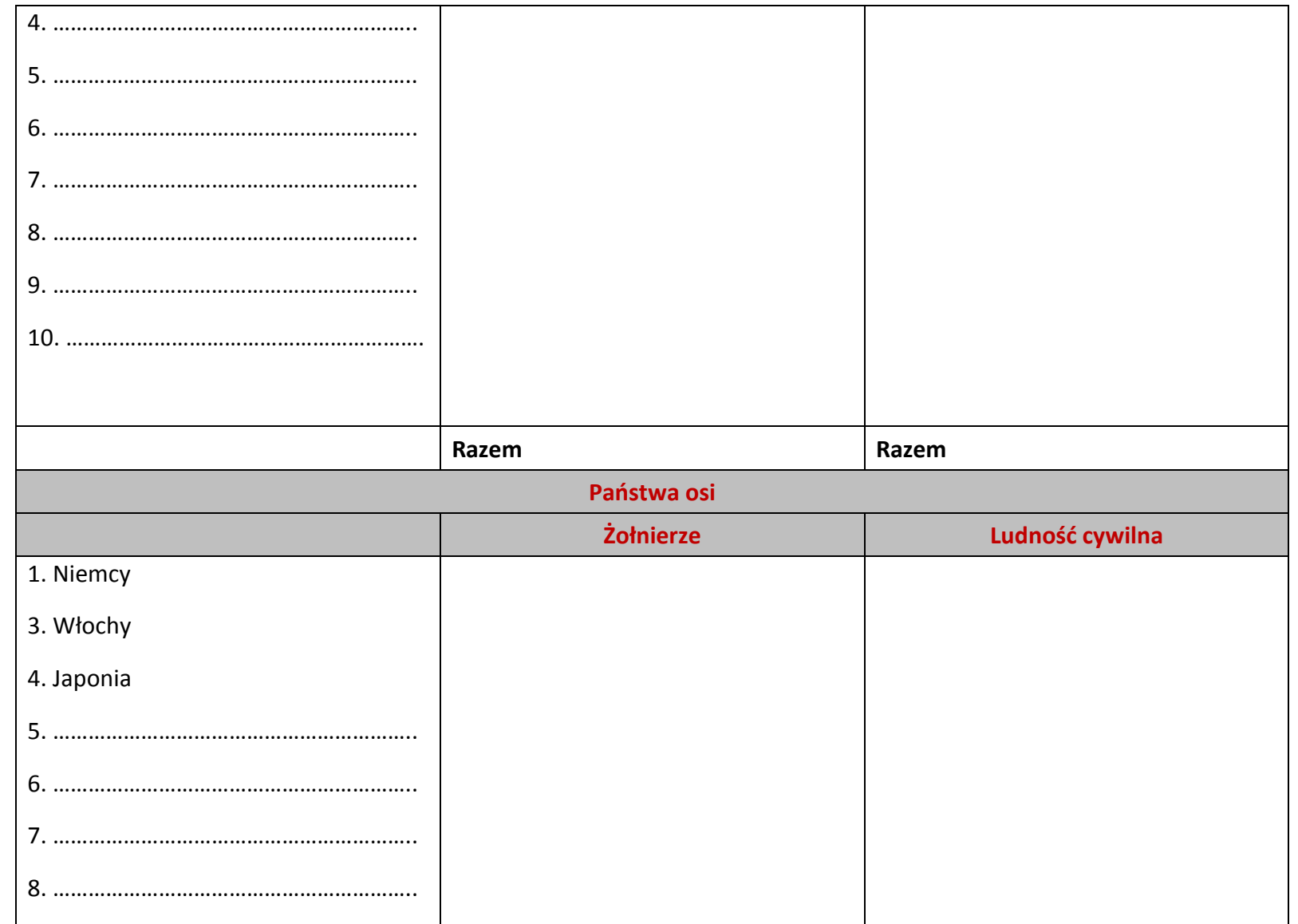

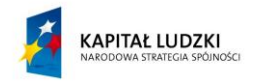

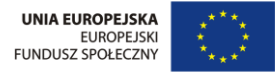

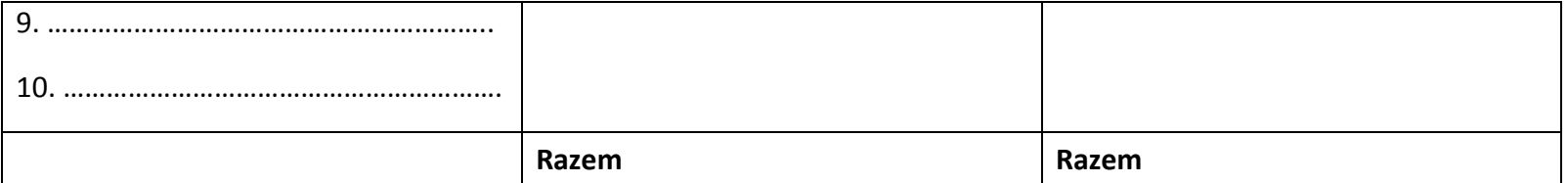

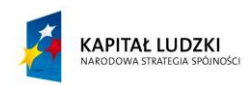

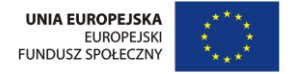
# **Scenariusz nr 9: Tworzenie formularzy w edytorze tekstu**

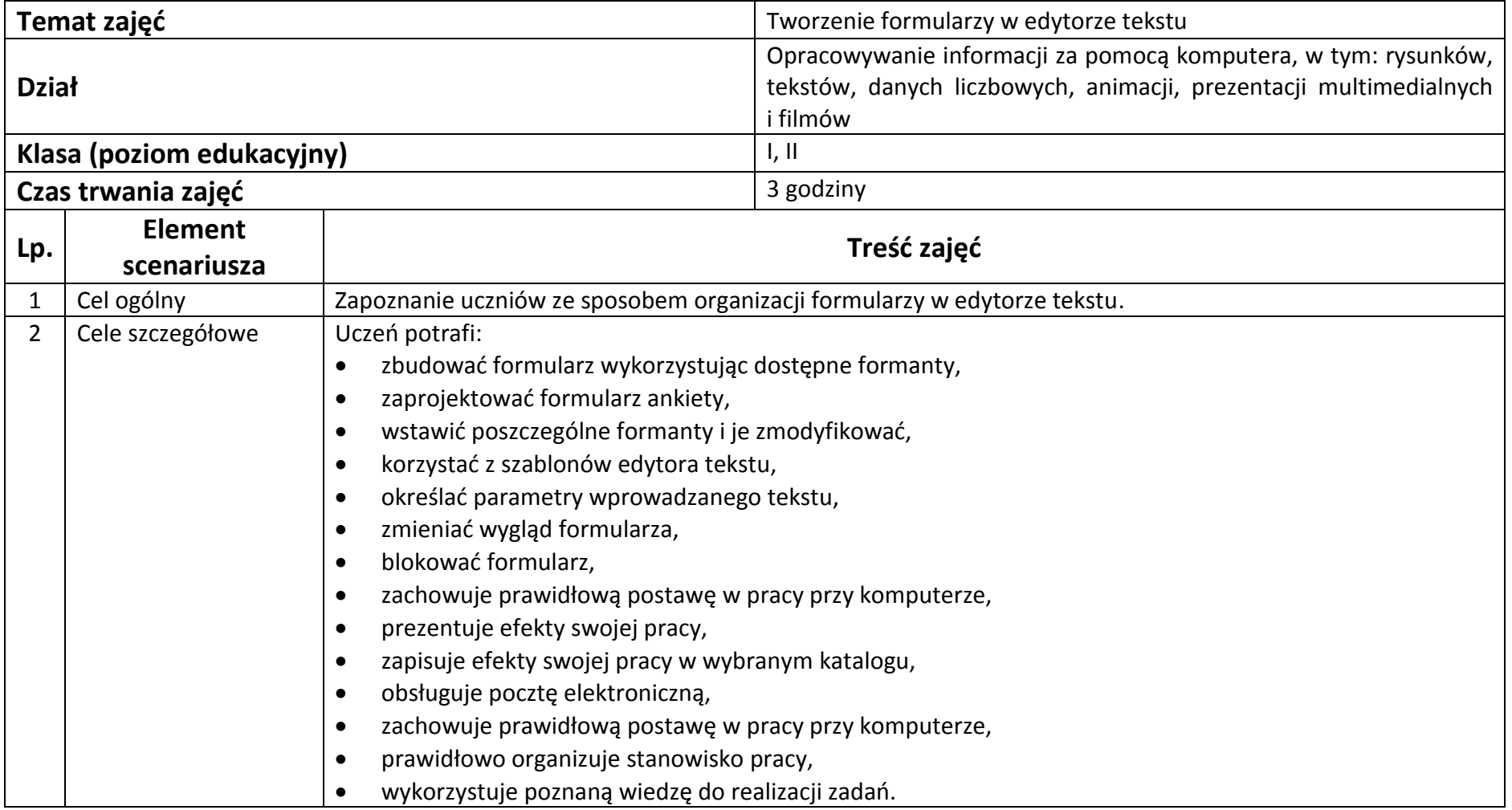

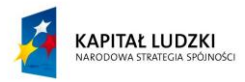

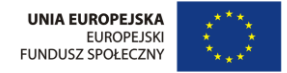

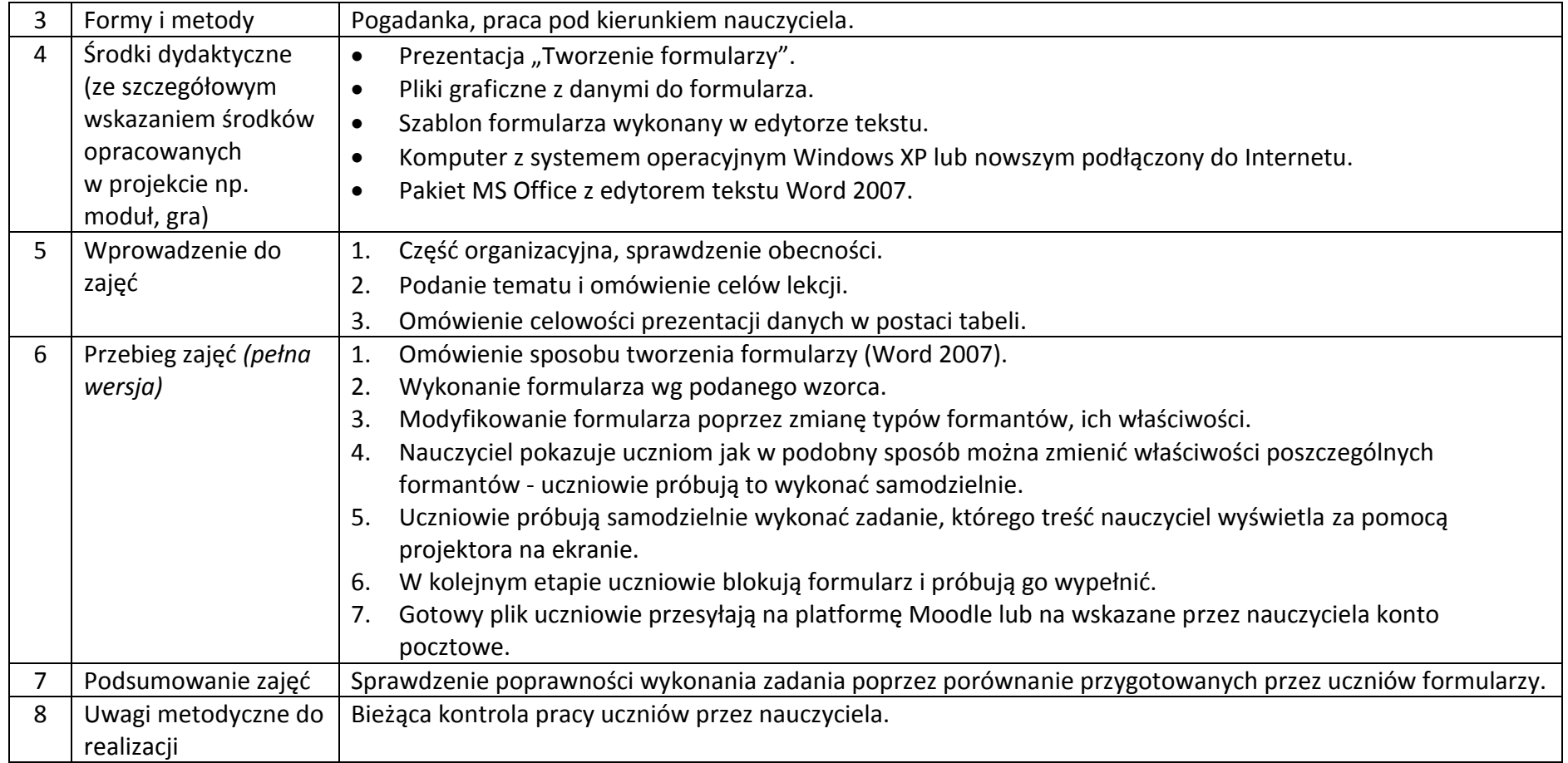

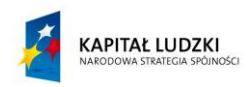

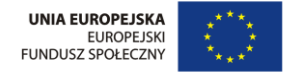

## **Załączniki do scenariusza nr 9**

Prezentacja multimedialna "Tworzenie formularzy".

Szablon programu Ms Word "Formularz-ćwiczenie".

Plik w formacie gif z wzorcem formularza  $n^1$ .

Plik w formacie gif z danymi do ćwiczenia "Pomoc do zadania".

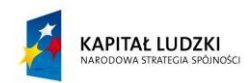

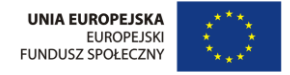

# **Scenariusz nr 10: Korespondencja seryjna w edytorze MS Word**

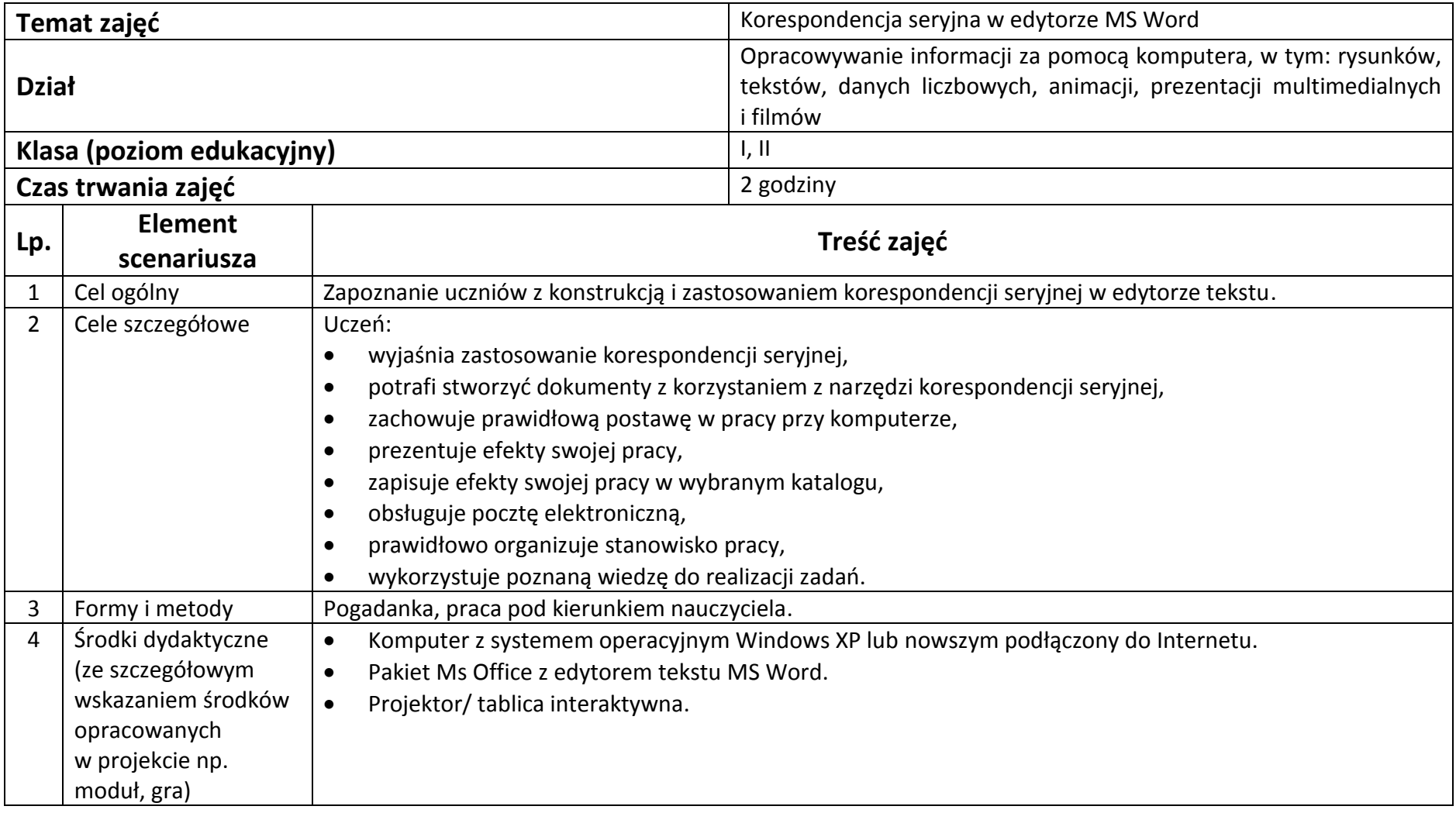

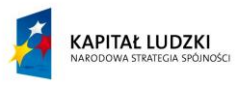

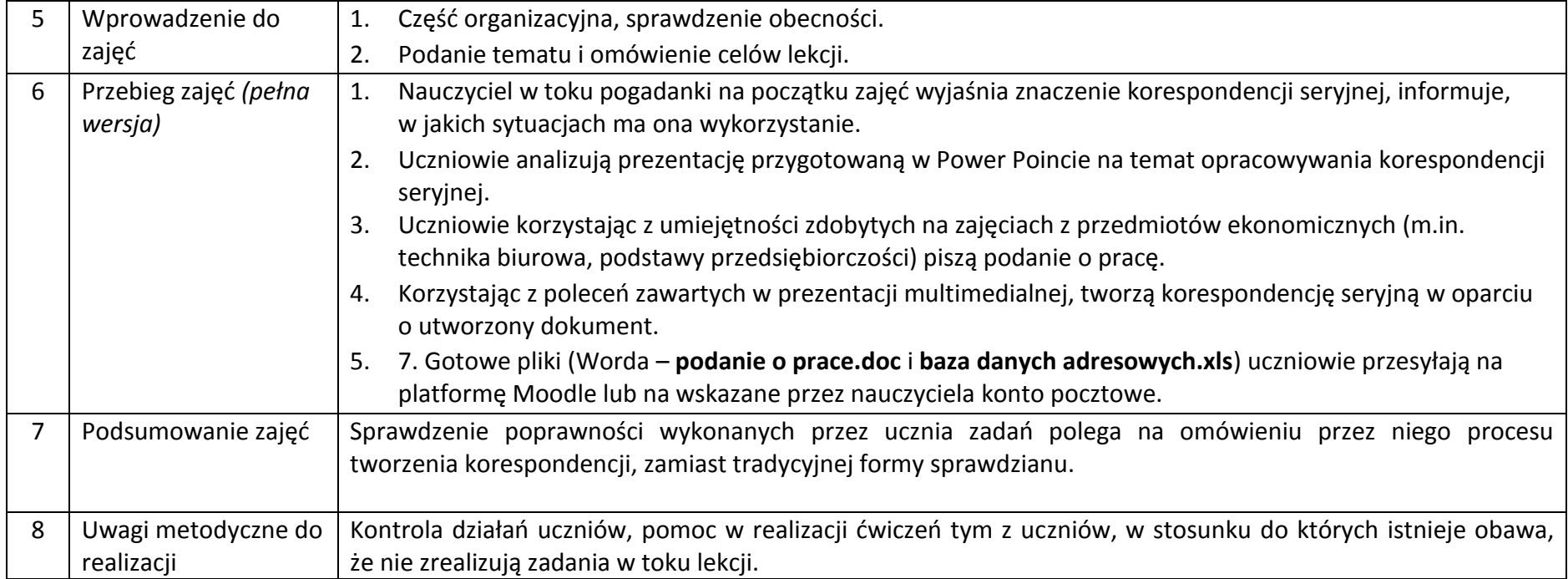

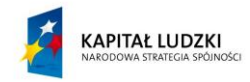

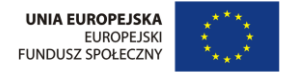

## **Załączniki do scenariusza nr 10**

Prezentacja multimedialna na temat tworzenia korespondencji seryjnej w edytorze tekstu.

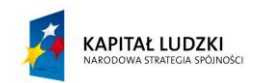

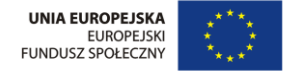

# **Scenariusz nr 11: Prezentacja danych w arkuszu EXCEL**

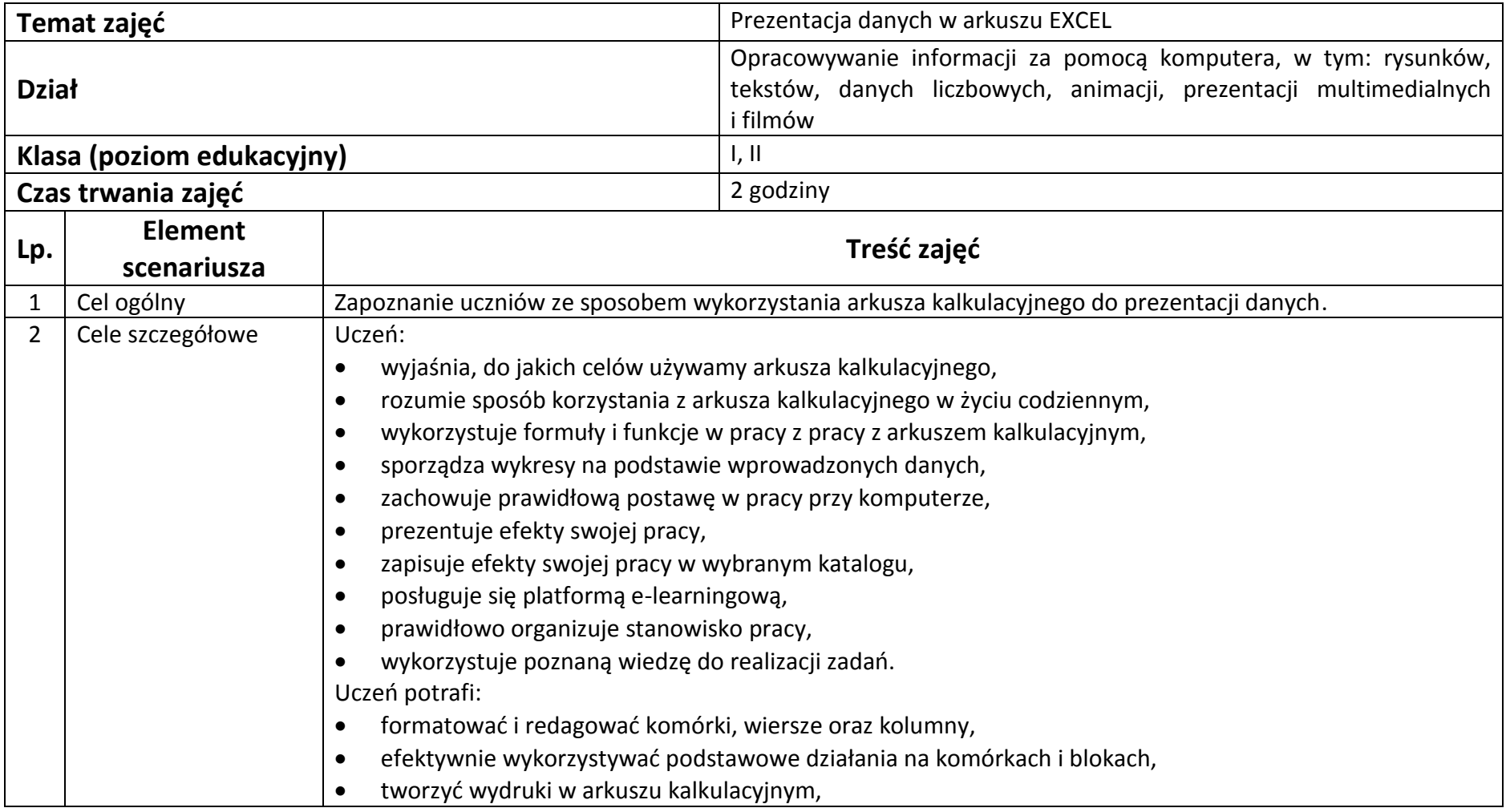

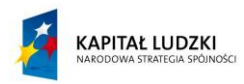

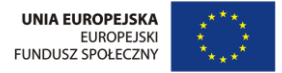

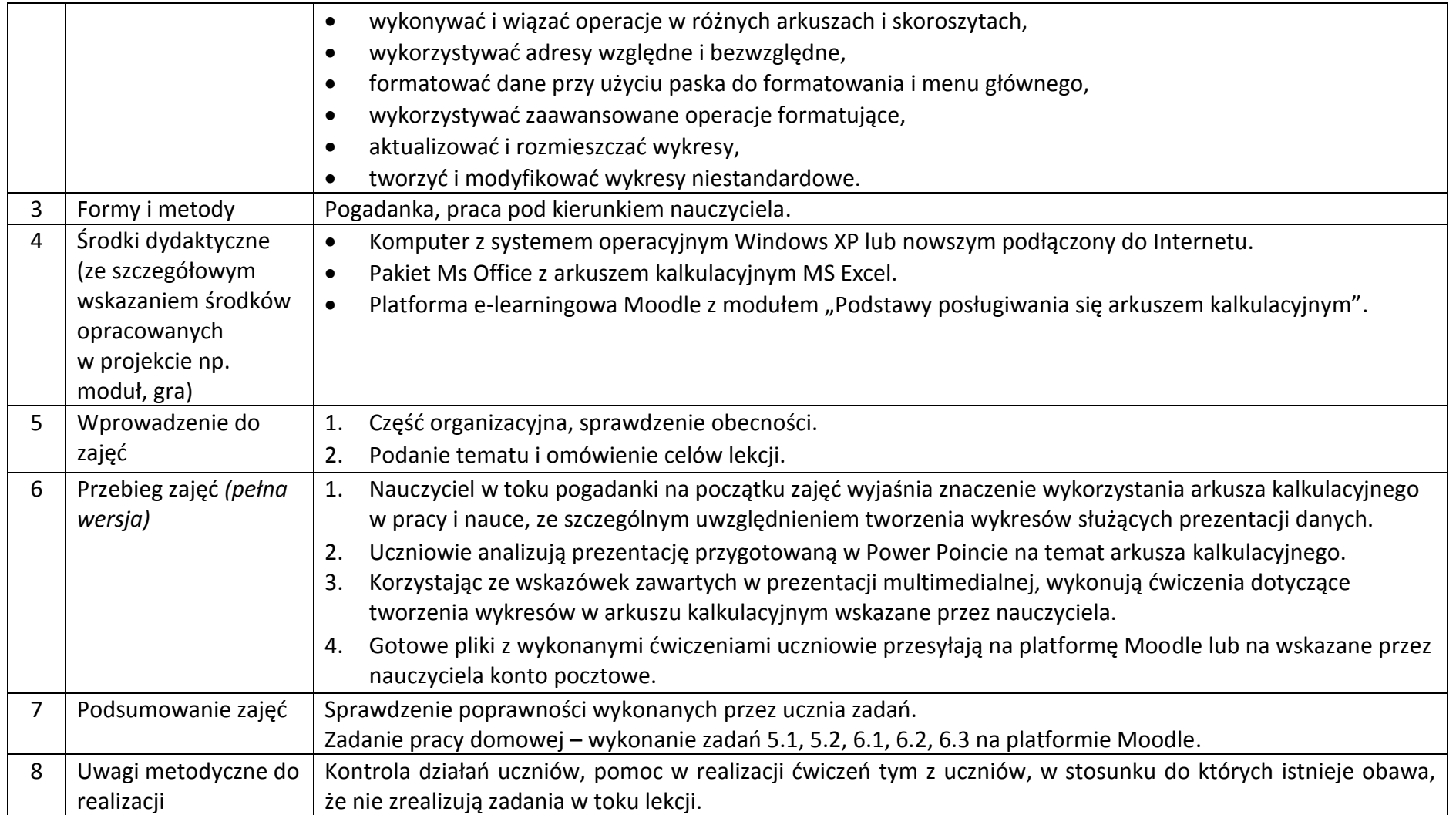

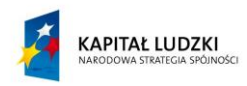

### **Załączniki do scenariusza nr 11**

Moduł e-learningowy "Podstawy obsługi arkusza kalkulacyjnego" – lekcje nr 5, 6: Formatowanie arkusza, Wykresy w arkuszu kalkulacyjnym.

Plik Excel.ppt – przedstawiający budowę arkusza kalkulacyjnego oraz podstawowe funkcje i formuły.

Pięć plików Excela z ćwiczeniami do tematu (Ćwiczenie 1 – 5.xls).

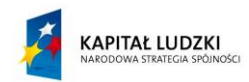

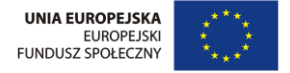

# **Scenariusz nr 12: Formuły w arkuszu kalkulacyjnym**

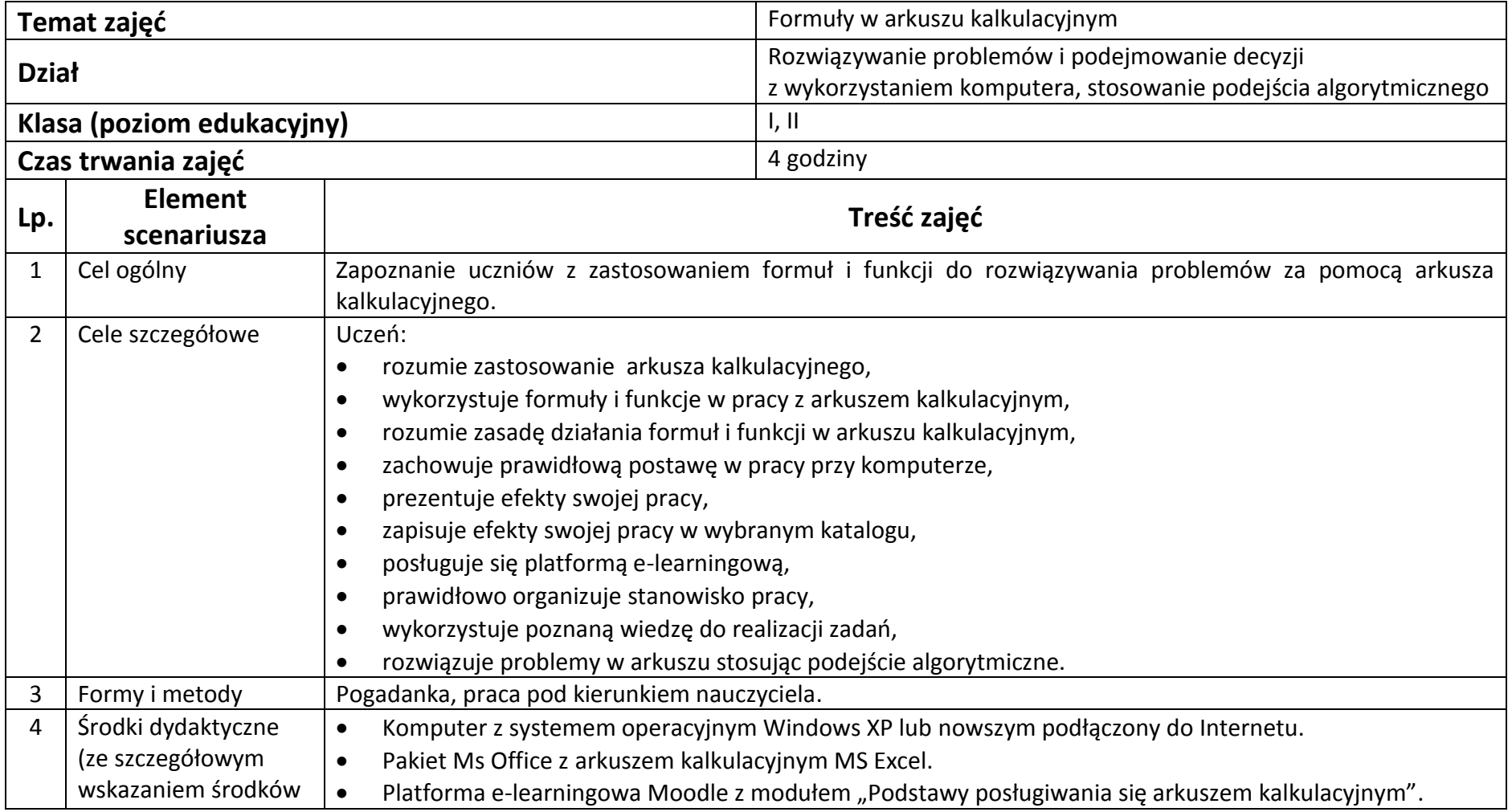

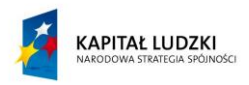

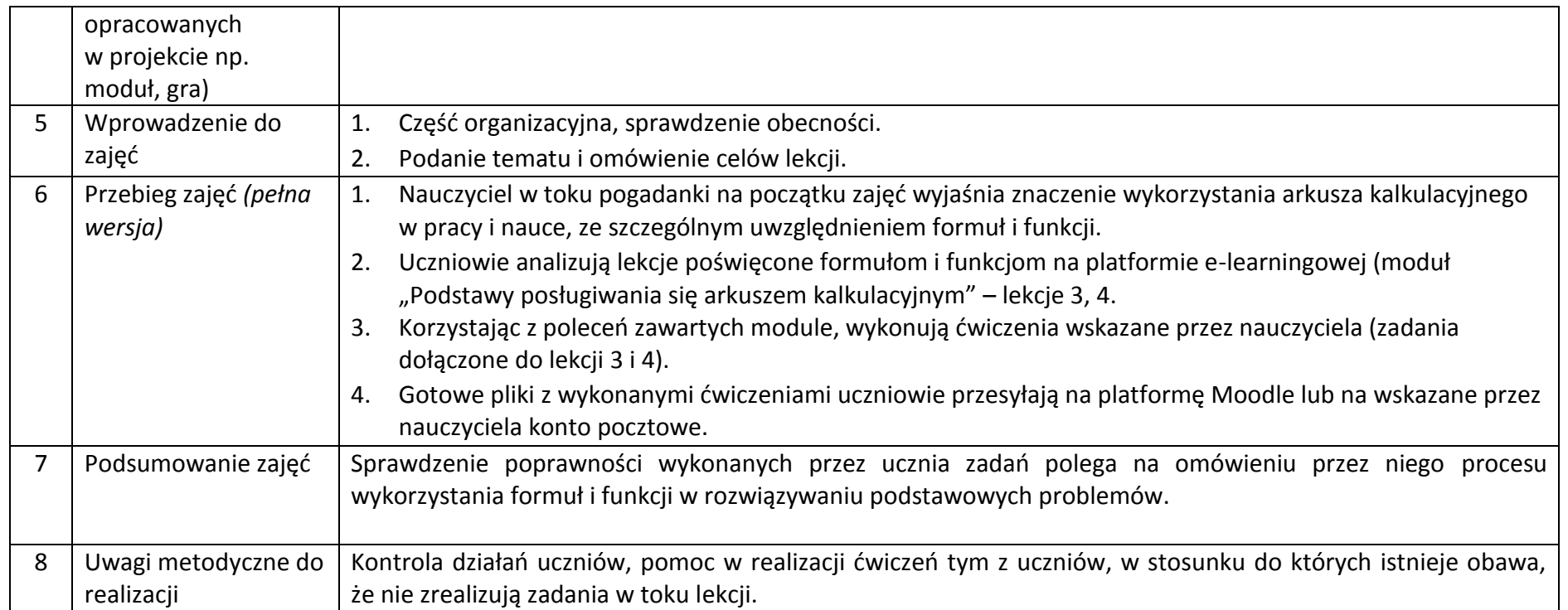

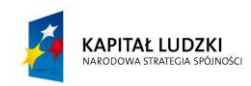

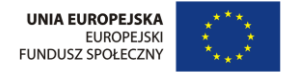

## **Załączniki do scenariusza nr 12**

Moduł e-learningowy "Podstawy obsługi arkusza kalkulacyjnego" – lekcje nr 3 i 4: Formuły w arkuszu kalkulacyjnym, Funkcje w arkuszu kalkulacyjnym

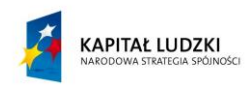

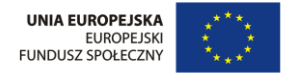

## **Scenariusz nr 13: Dodatek Solver**

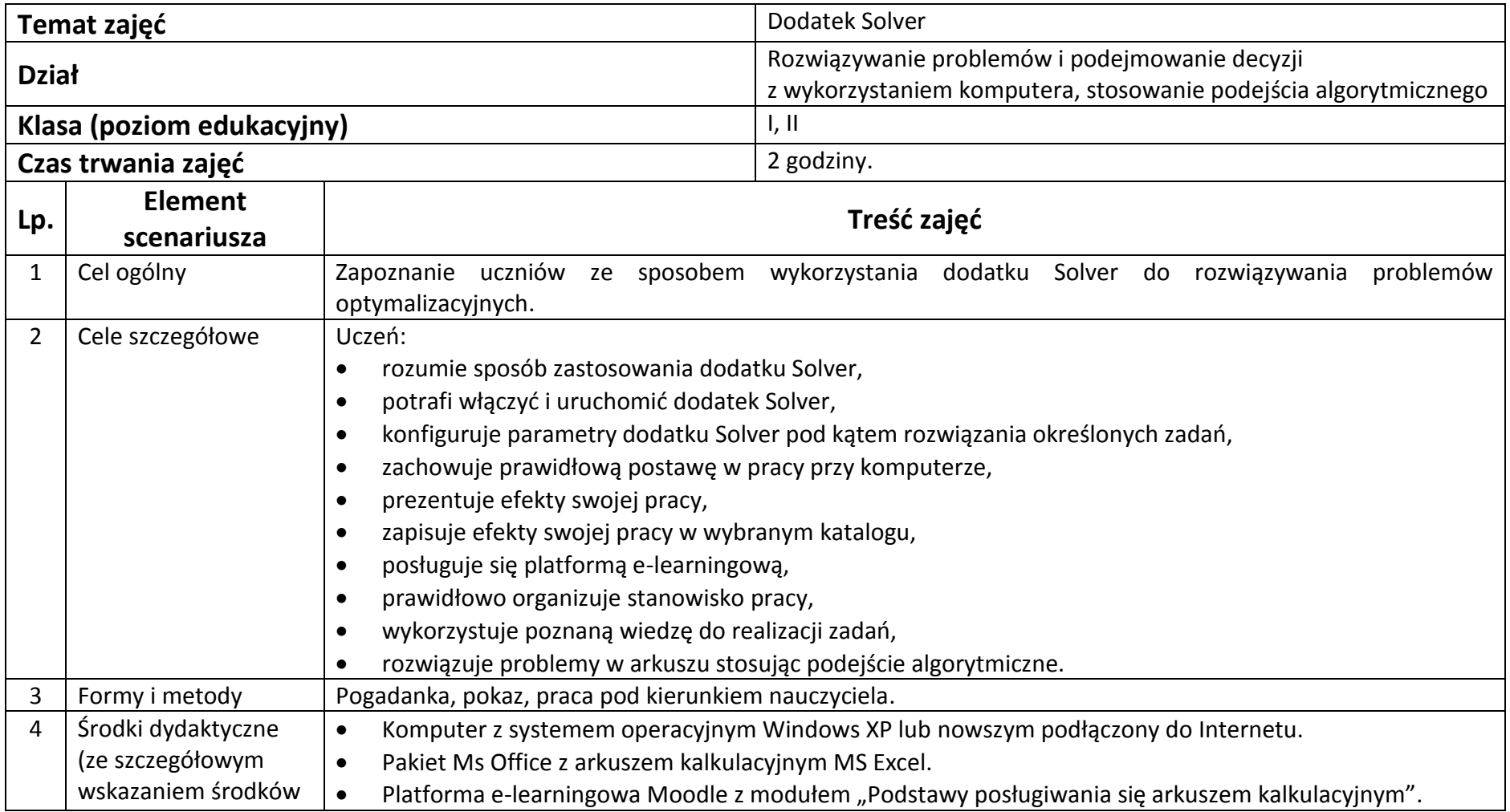

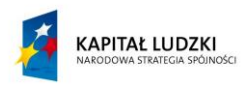

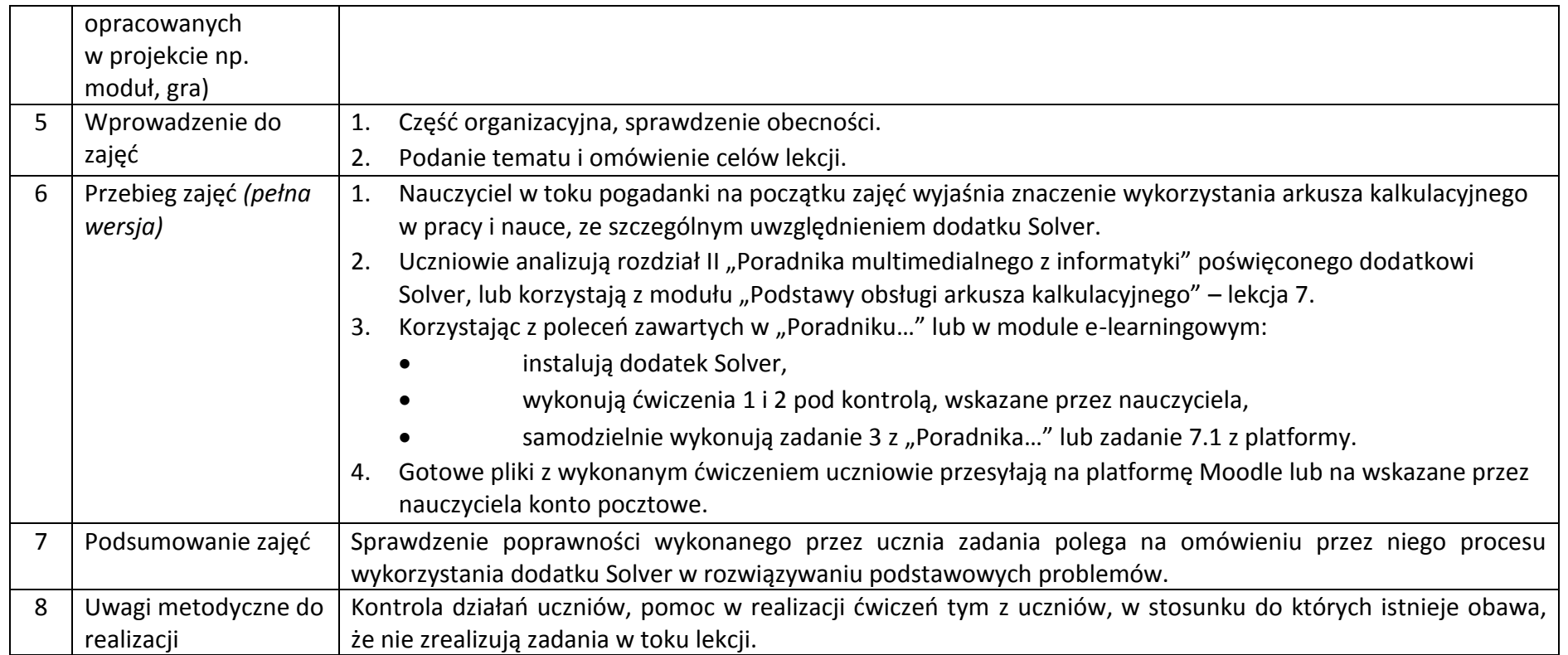

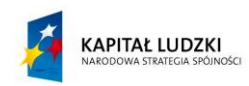

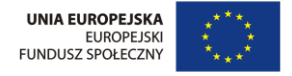

## **Załączniki do scenariusza nr 13**

"Poradnik multimedialny z informatyki" - rozdział II – Dodatek Solver.

Moduł e-learningowy "Podstawy obsługi arkusza kalkulacyjnego" – lekcja 7 – Dodatek Solver.

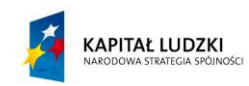

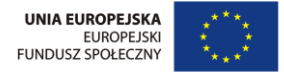

# **Scenariusz nr 14: Arkusz kalkulacyjny jako baza danych**

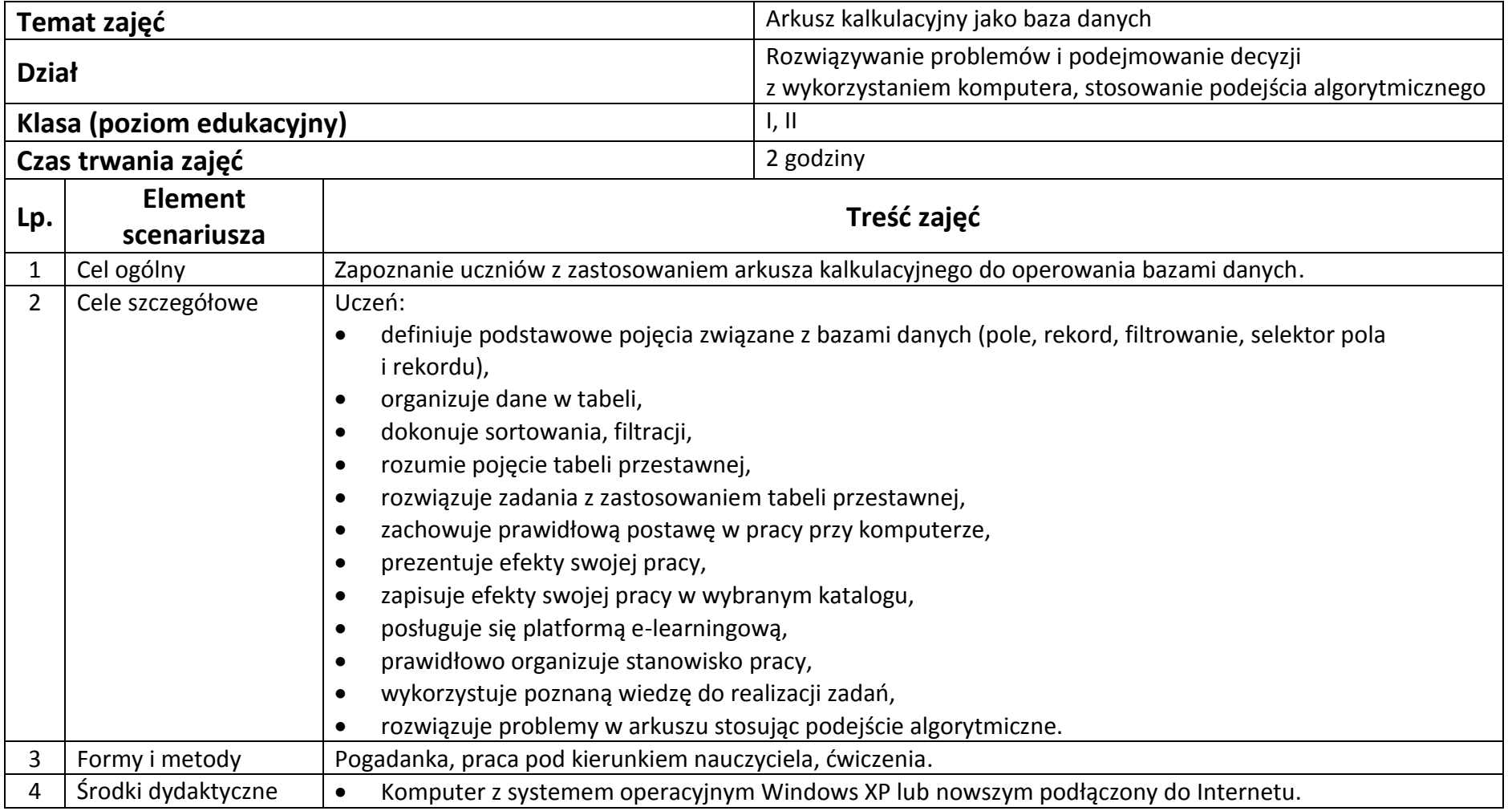

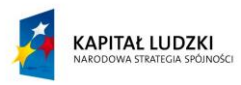

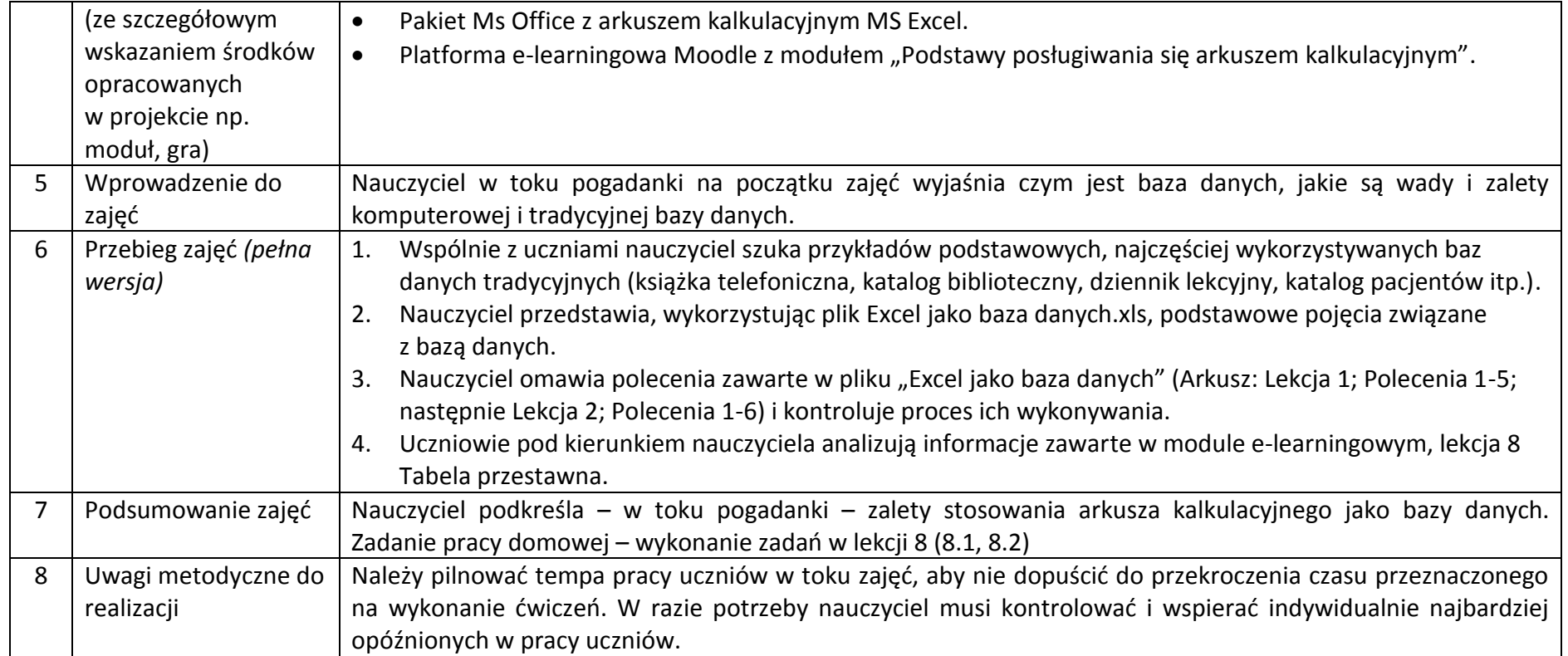

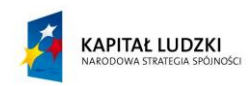

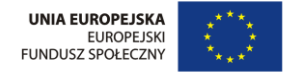

### **Załączniki do scenariusza nr 14**

Plik: Excel jako baza danych.xls

Moduł e-learningowy "Podstawy obsługi arkusza kalkulacyjnego" – lekcja 8 Tabela przestawna.

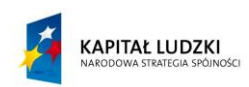

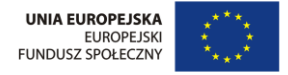

# **Scenariusz nr 15: Formularze w programie Excel**

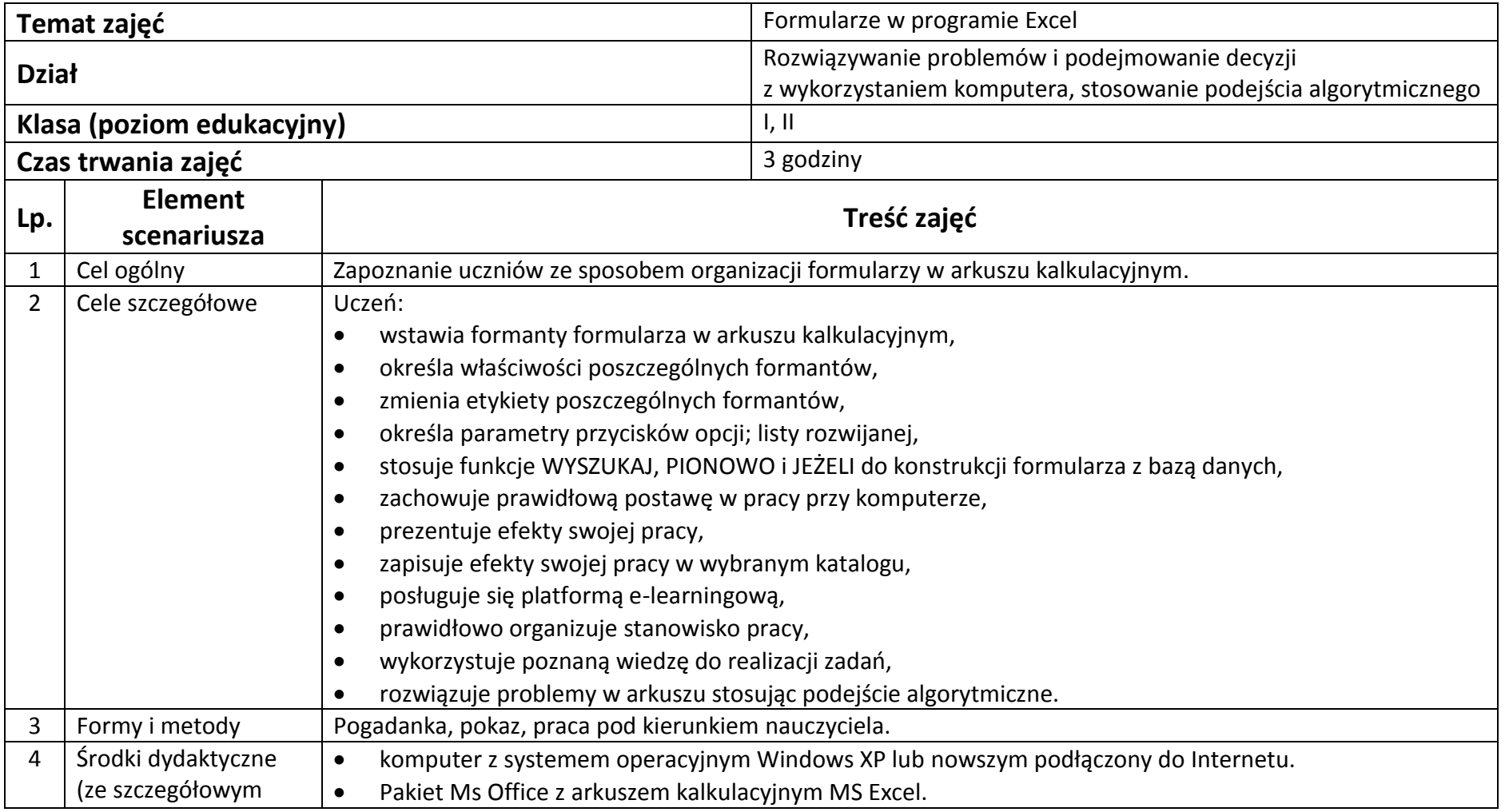

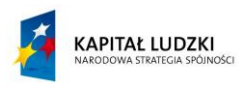

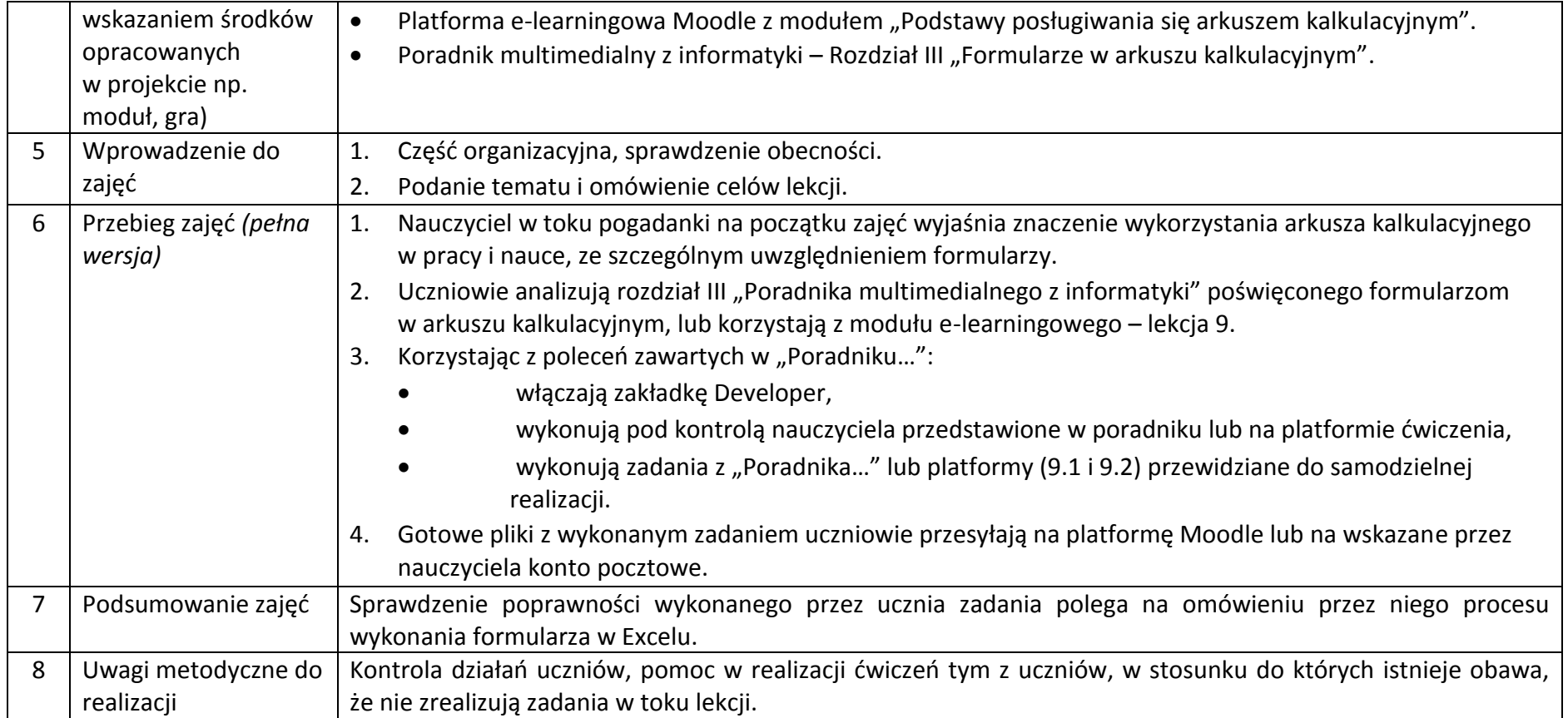

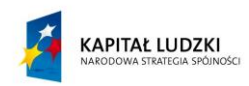

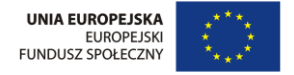

## **Załączniki do scenariusza nr 15**

"Poradnik multimedialny z informatyki" - rozdział III – Formularze w Excel 2007.

Moduł e-learningowy "Podstawy obsługi arkusza kalkulacyjnego" – lekcja nr 9: Formularze w arkuszu EXCEL 2007.

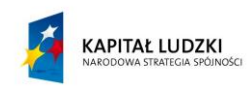

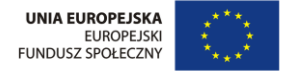

# **Scenariusz nr 16: Raporty w bazach danych**

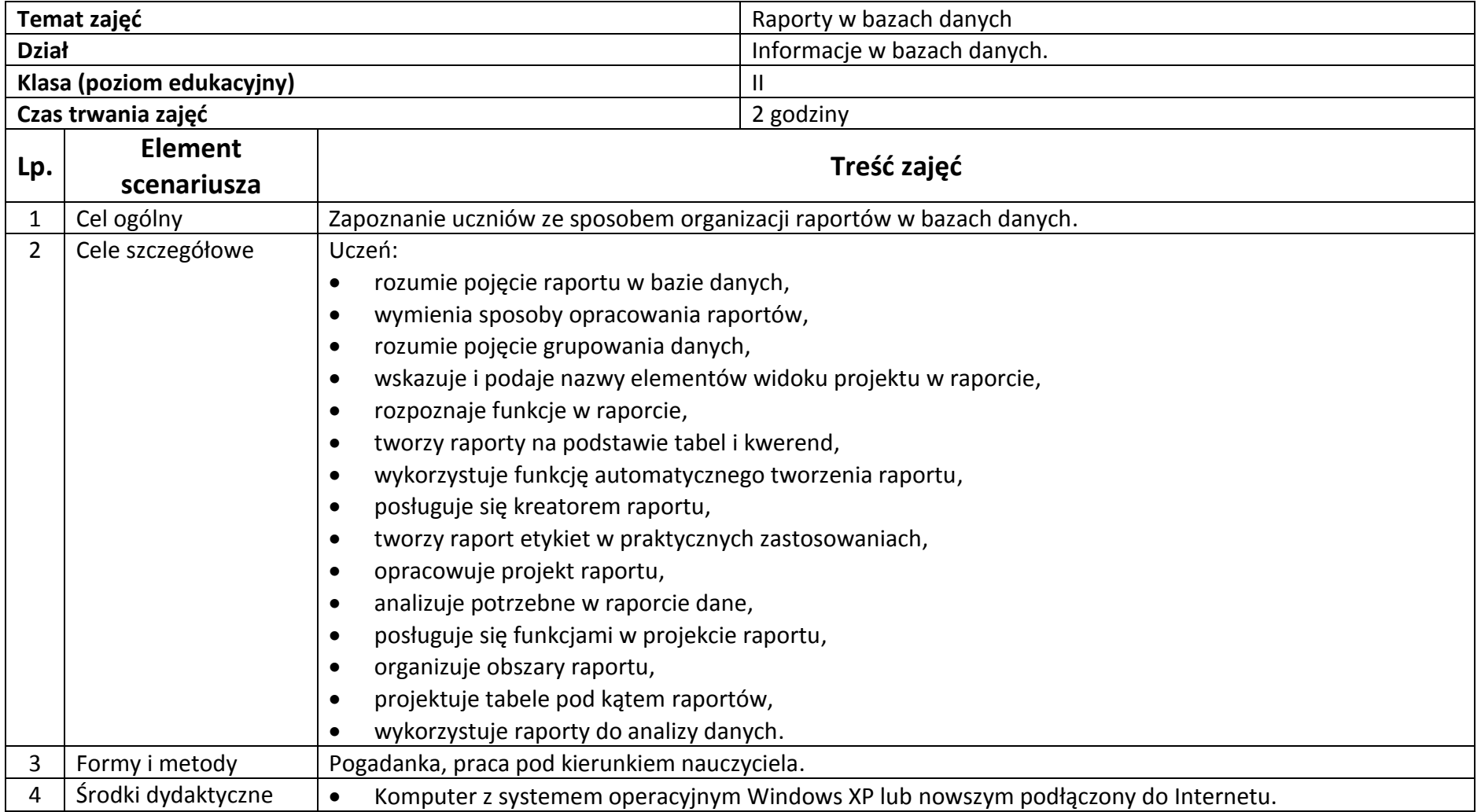

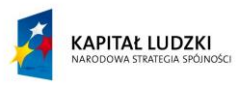

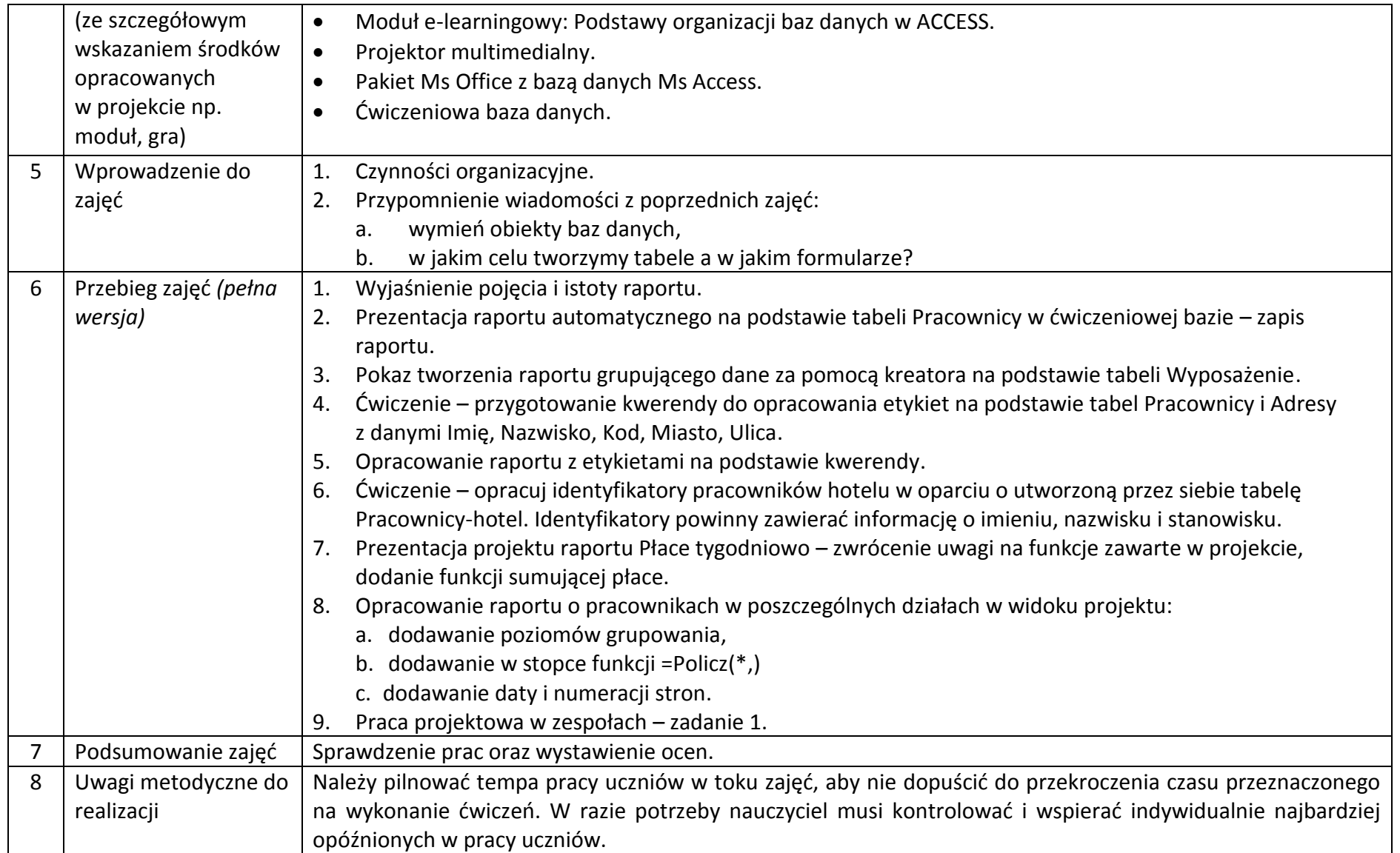

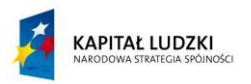

## **Załączniki do scenariusza nr 16**

Moduł e-learningowy "Podstawy organizacji baz danych w ACCESS" – lekcja nr 8: Raporty w bazach danych.

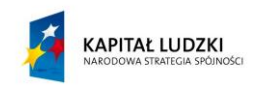

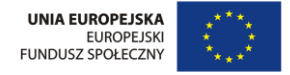

# **Scenariusz nr 17\*: Zajęcia laboratoryjne - zastosowanie php i MySQL do opracowania aplikacji obsługującej bazę danych**

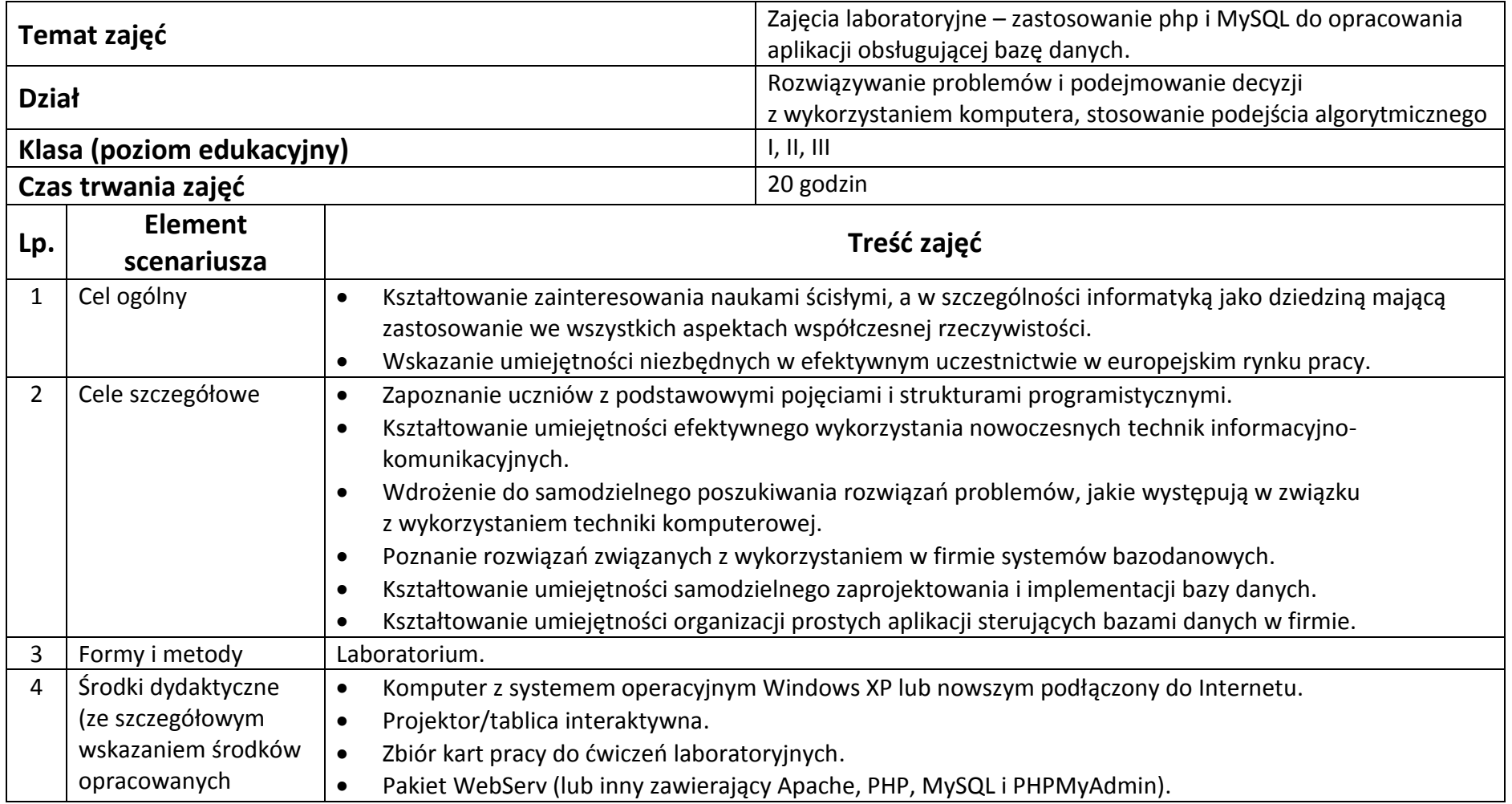

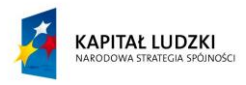

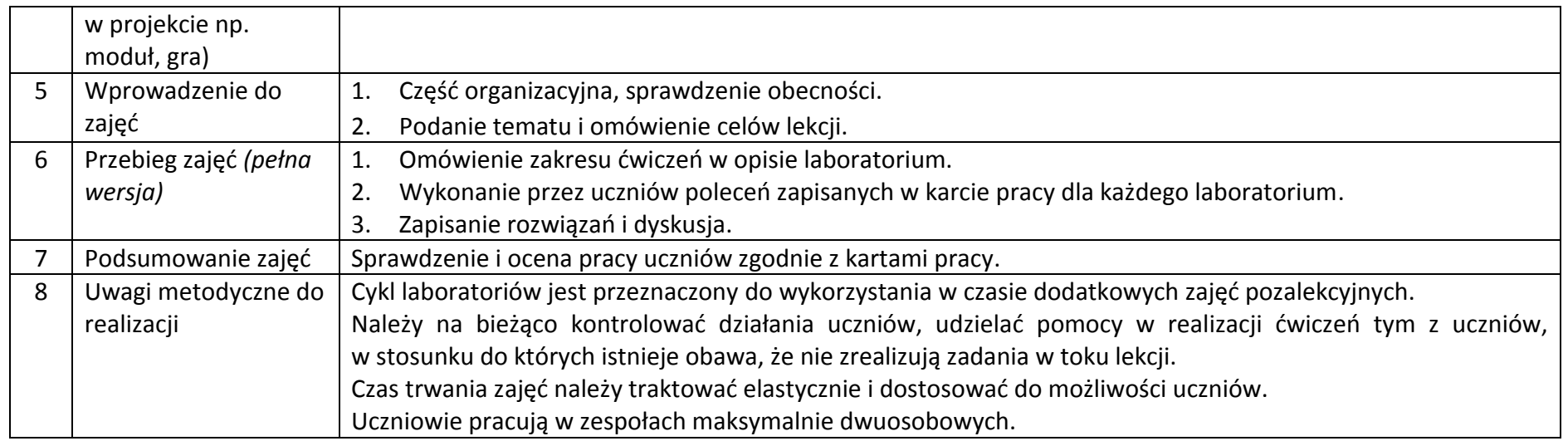

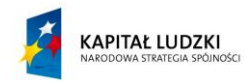

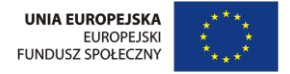

### **Załączniki do scenariusza nr 17**

Zbiór kart pracy do zajęć laboratoryjnych.

Zbiór kart pracy zajęć laboratoryjnych – Laboratorium 1 - 7.

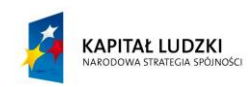

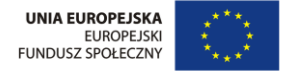

# **Scenariusz nr 18\*: Projekt aplikacji TEST**

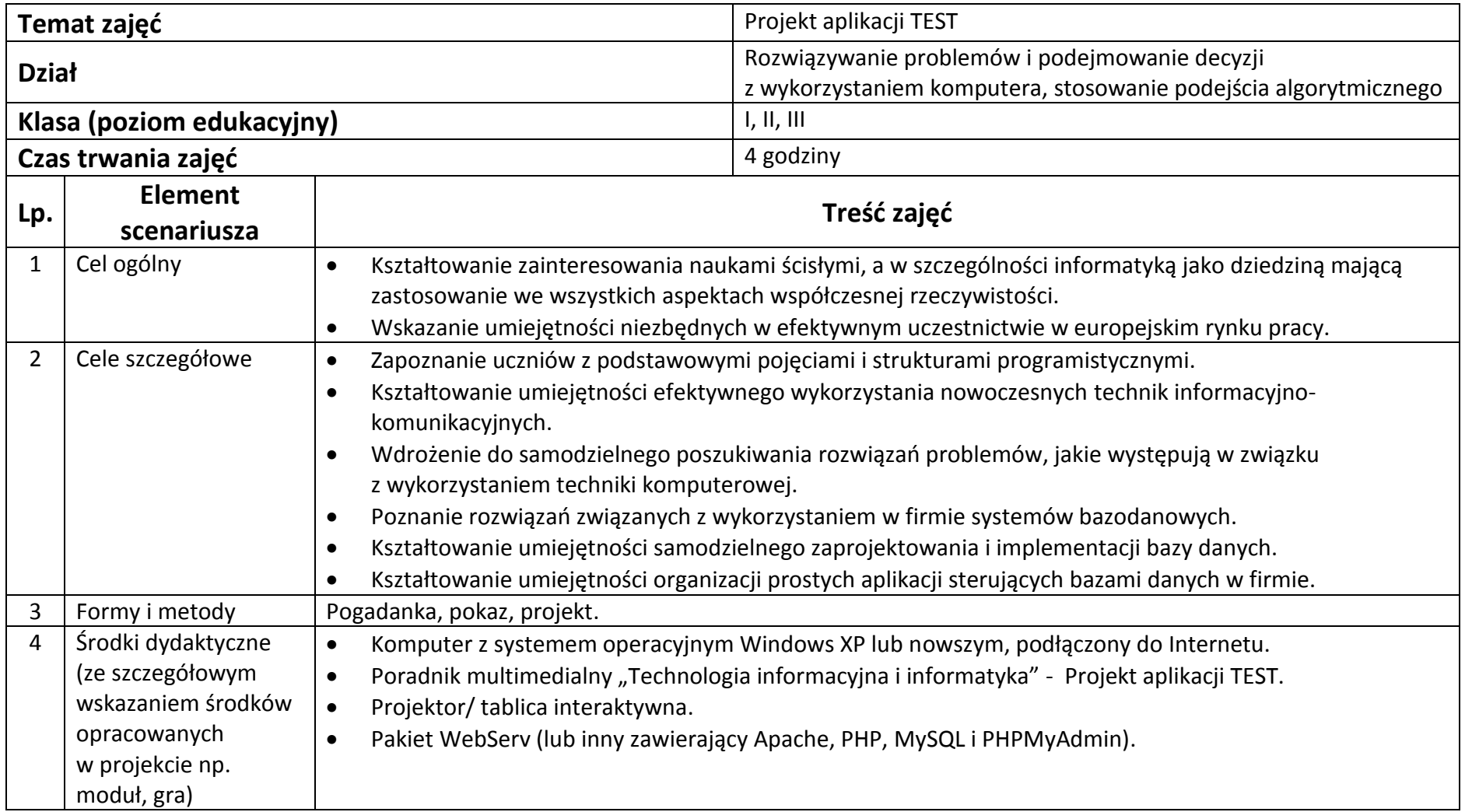

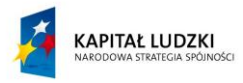

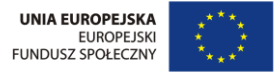

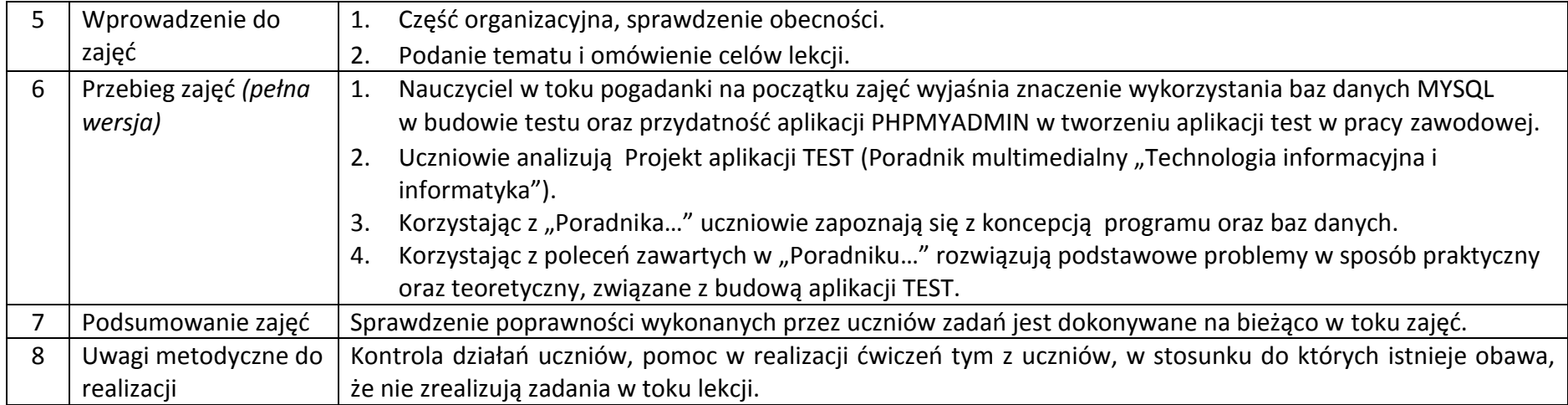

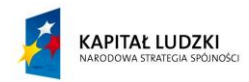

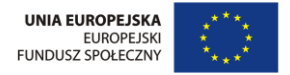

## **Załączniki do scenariusza nr 18**

Poradnik multimedialny "Technologia informacyjna i informatyka" - Projekt aplikacji TEST.

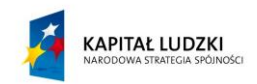

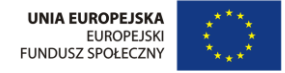

# **Scenariusz nr 19: Budowa i działanie sieci komputerowych**

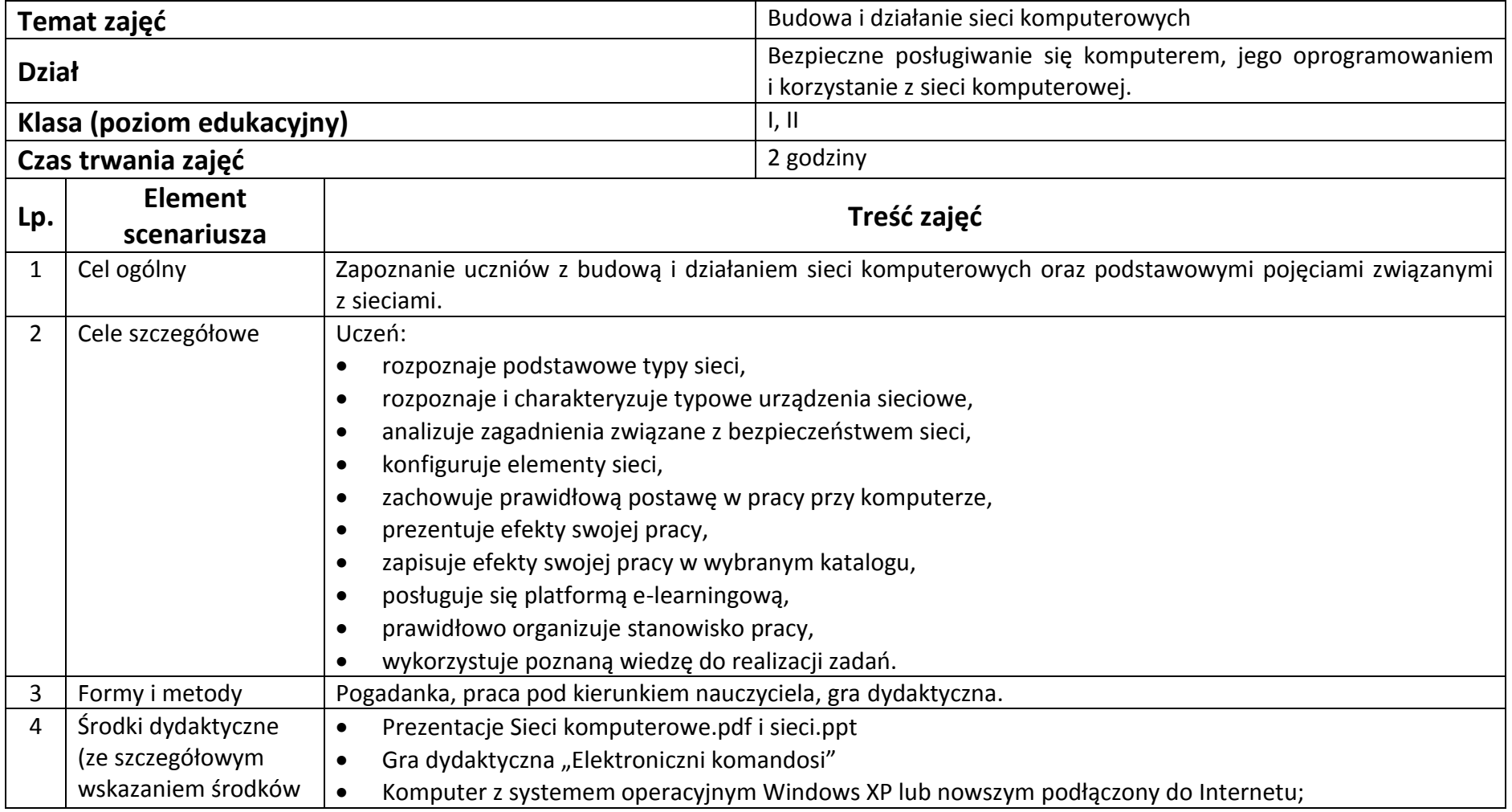

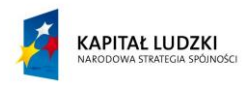

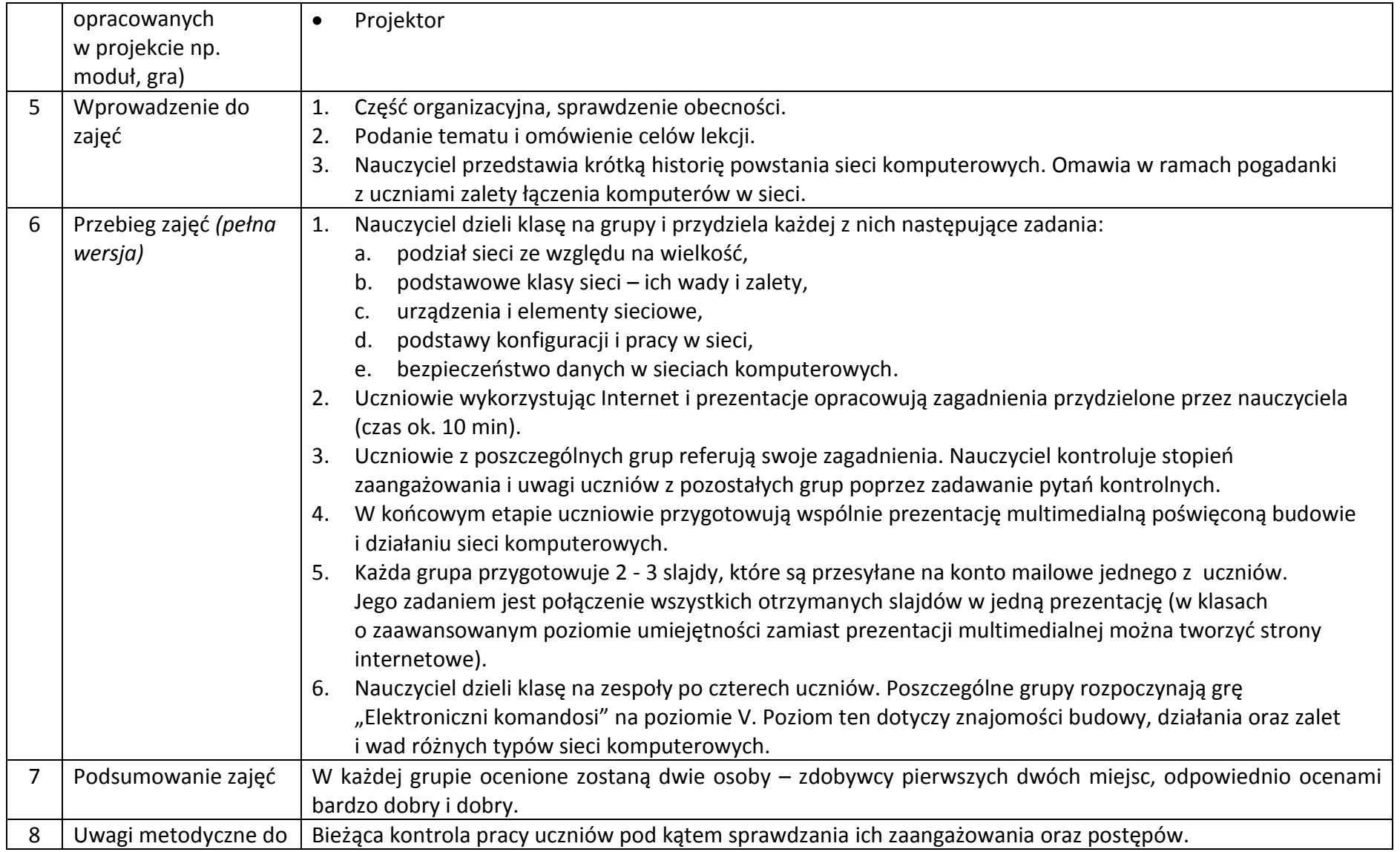

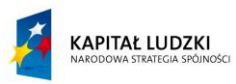

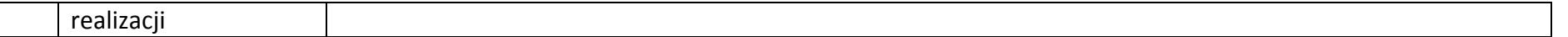

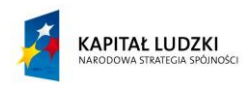

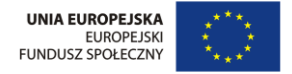

### **Załączniki do scenariusza nr 19**

Prezentacje Sieci komputerowe.pdf i sieci.ppt

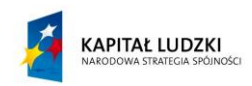

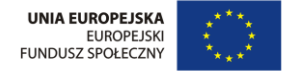

# **Scenariusz nr 20\*: Konfiguracja sieci – zadania**

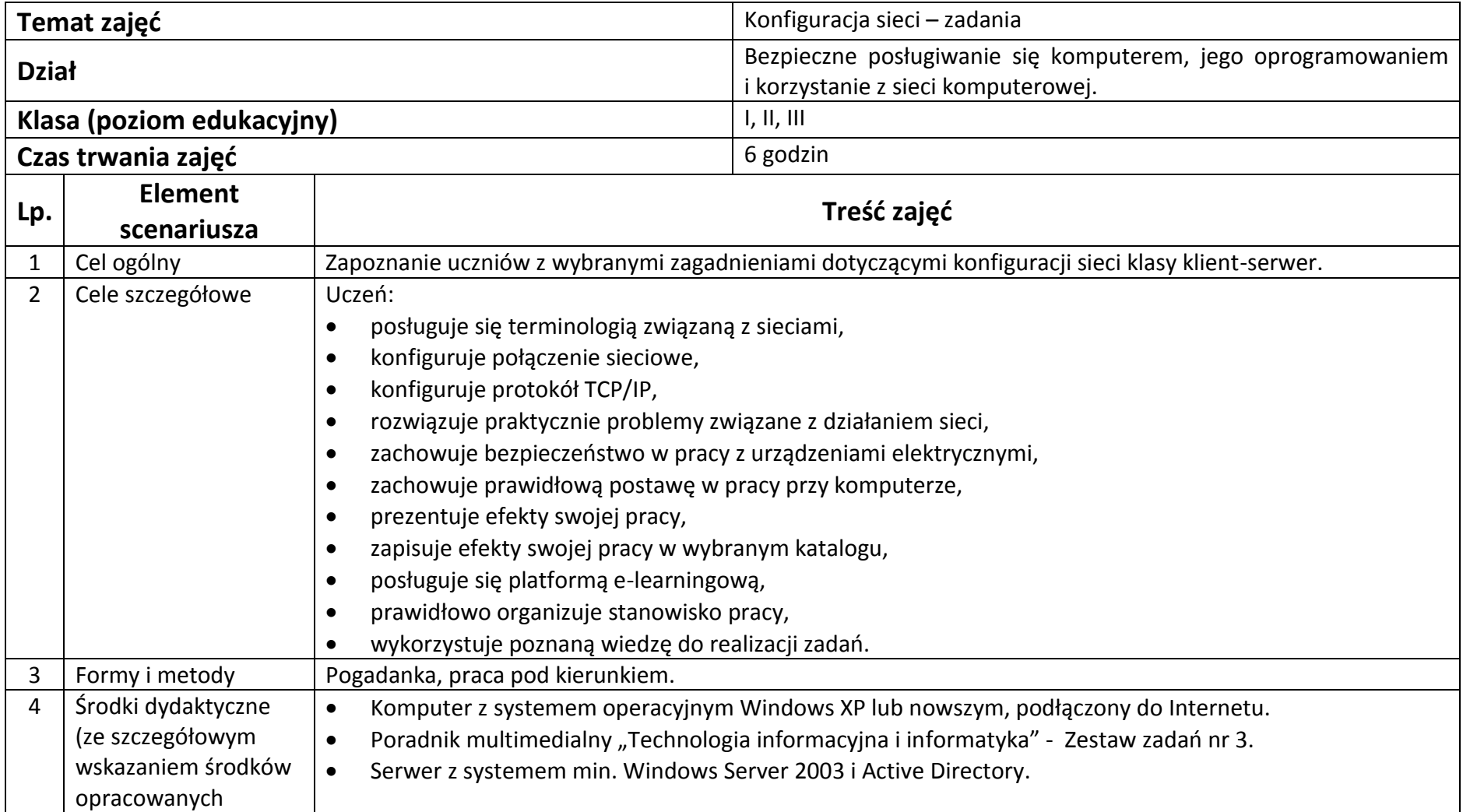

**Projekt współfinansowany przez Unię Europejską w ramach Europejskiego Funduszu Społecznego**

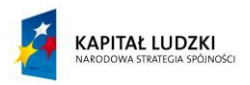

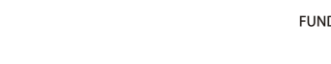

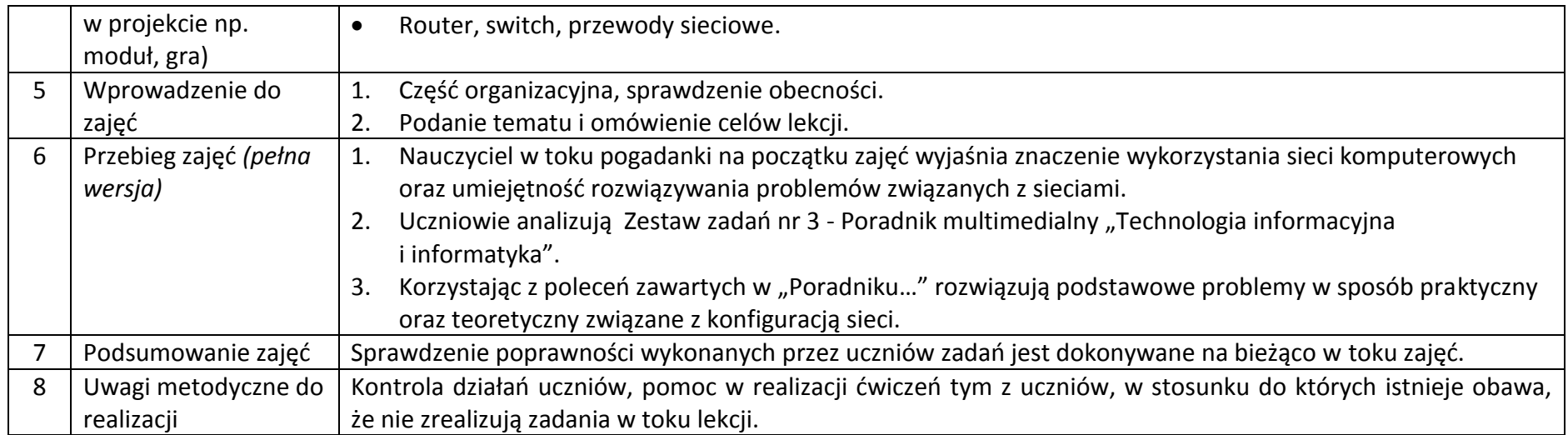

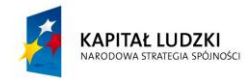

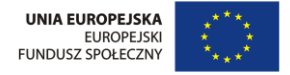
## **Nauki ścisłe priorytetem społeczeństwa opartego na wiedzy Zbiór scenariuszy "Mój przedmiot informatyka"**

## **Załączniki do scenariusza nr 20**

Poradnik multimedialny "Technologia informacyjna i informatyka" - Zestaw zadań nr 3.

Zbiór kart pracy zajęć laboratoryjnych – Laboratorium 8, 9, 10, Zajęcia projektowe.

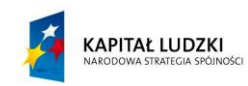

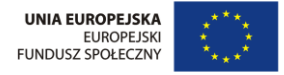